**Axel Tüting Christiane Maier-Stadtherr René Serradeil**

# **Know-how ist blau.**

# **Joomla!-Extensions entwickeln**

**Eigene Komponenten, Module und Plugins programmieren**

- > Erweiterungen für das freie Content-Management-System
- > Schritt für Schritt von der Idee bis zum Installer
- > Die Joomla-API kennenlernen

**FRANZIS** 

**Schnelle Erfolge mit eigenen Erweiterungen!**

Axel Tüting / Christiane Maier-Stadtherr / René Serradeil **Joomla!-Extensions entwickeln**

**Axel Tüting Christiane Maier-Stadtherr René Serradeil**

# **Joomla!-Extensions entwickeln**

**Eigene Komponenten, Module und Plugins programmieren**

**Mit 104 Abbildungen**

#### Bibliografische Information der Deutschen Bibliothek

Die Deutsche Bibliothek verzeichnet diese Publikation in der Deutschen Nationalbibliografie; detaillierte Daten sind im Internet über http://dnb.ddb.de abrufbar.

Alle Angaben in diesem Buch wurden vom Autor mit größter Sorgfalt erarbeitet bzw. zusammengestellt und unter Einschaltung wirksamer Kontrollmaßnahmen reproduziert. Trotzdem sind Fehler nicht ganz auszuschließen. Der Verlag und der Autor sehen sich deshalb gezwungen, darauf hinzuweisen, dass sie weder eine Garantie noch die juristische Verantwortung oder irgendeine Haftung für Folgen, die auf fehlerhafte Angaben zurückgehen, übernehmen können. Für die Mitteilung etwaiger Fehler sind Verlag und Autor jederzeit dankbar. Internetadressen oder Versionsnummern stellen den bei Redaktionsschluss verfügbaren Informationsstand dar. Verlag und Autor übernehmen keinerlei Verantwortung oder Haftung für Veränderungen, die sich aus nicht von ihnen zu vertretenden Umständen ergeben. Evtl. beigefügte oder zum Download angebotene Dateien und Informationen dienen ausschließlich der nicht gewerblichen Nutzung. Eine gewerbliche Nutzung ist nur mit Zustimmung des Lizenzinhabers möglich.

#### **© 2012 Franzis Verlag GmbH, 85540 Haar bei München**

Alle Rechte vorbehalten, auch die der fotomechanischen Wiedergabe und der Speicherung in elektronischen Medien. Das Erstellen und Verbreiten von Kopien auf Papier, auf Datenträgern oder im Internet, insbesondere als PDF, ist nur mit ausdrücklicher Genehmigung des Verlags gestattet und wird widrigenfalls strafrechtlich verfolgt.

Die meisten Produktbezeichnungen von Hard- und Software sowie Firmennamen und Firmenlogos, die in diesem Werk genannt werden, sind in der Regel gleichzeitig auch eingetragene Warenzeichen und sollten als solche betrachtet werden. Der Verlag folgt bei den Produktbezeichnungen im Wesentlichen den Schreibweisen der Hersteller.

Lektorat: Anton Schmid Satz: DTP-Satz A. Kugge, München art & design: www.ideehoch2.de Druck: GGP Media GmbH, Pößneck Printed in Germany

**ISBN 978-3-645-60134-4**

# Vorwort

Wenn Sie dieses Buch in die Hand nehmen, werden Sie wissen was Sie tun. Wir sparen uns deshalb das übliche »Worum geht es in diesem Buch«. Allerdings müssen wir dennoch schreiben, dass dieses Buch nicht für Menschen gedacht ist, die Programmierung lernen wollen. Wir setzen voraus, dass Sie zumindest weitreichende Grundlagen der PHP-Programmierung besitzen. Auch setzen wir voraus, dass Sie Joomla soweit beherrschen, dass Sie es fehlerfrei installieren können und sich einigermaßen im Backend zurechtfinden. Kenntnisse über SQL und Datenbanken sind wünschenswert. Wir helfen Ihnen bei der Objektorientierten Programmierung – es kann jedoch nicht schaden, wenn Sie bereits ein paar Grundlagen mitbringen.

Als wir anfingen, dieses Buch zu schreiben, lag Joomla noch in der Version 1.6 vor. Eine Dokumentation gab es seinerzeit nicht, also suchten und entdeckten wir, probierten aus und versuchten das neue Framework zu verstehen. Dann kam Joomla! 1.7 heraus, das *Framework* hieß nun *Platform* und Teile unseres Codes funktionierten plötzlich nicht mehr. Also mussten wir nicht nur umprogrammieren, sondern vor allem auch verstehen, warum das so ist. Eine Dokumentation gab es erst zum Ende der Versionsreihe. Dann kam Joomla 2.5 und abermals funktionierten Teile unseres Codes nicht. Oder aber, es stellte sich nun heraus, dass mitten in unserer Entwicklung einige Funktionen *deprecated* wurden, also als veraltet galten und nicht mehr in zukünftigen Entwicklungen Berücksichtigung finden werden. Also auch da mussten wir einiges umprogrammieren, denn wir wollten Ihnen natürlich nichts empfehlen, was nicht weiterentwickelt wird. Dazu kam und kommt eine Dokumentation, die an vielen Stellen unzureichend ist. Oft standen wir fasziniert vor Wörtern wie »unknown use«, die sich an einigen Stellen in der offziellen Joomla-Dokumentation finden, oder konnten Funktionen einfach garnicht auffinden. Zum Beispiel gibt es bislang noch immer keine komplette Liste der Ereignisse, die in Plugins benutzt werden können. In diesem Buch finden Sie allerdings eine solche Liste. Zumindest glauben wir, dass sie einigermaßen vollständig ist.

Durch diese ganzen Schwierigkeiten und die Tatsache, dass so ein Buch ja auch nicht mal eben so nebenbei geschrieben wird, zog sich die Veröffentlichung viele Monate hin.

Nicht zuletzt deshalb einen großen Dank an den Franzis Verlag, der stets geduldig blieb und ganz besonderen Dank an unseren Lektor Anton Schmid, dem wir das Leben phasenweise wahrlich nicht leicht gemacht haben, der jedoch stets hinter uns stand!

Als wir mit dem Buch anfingen, hatten wir eine ganze Schar Testleser. Je länger das Projekt dauerte, je kleiner wurde diese Schar. Dennoch euch allen Dank fürs kritische Lesen und so manchen Tipp oder auch einfach für eure Motivation!

Einen jedoch müssen wir ganz besonders erwähnen: Christian Linsner. Was dieser Mann alles gelesen hat ist an sich schon unglaublich. Das alles stets kritisch, mit Adleraugen, Unzulänglichkeiten, Fehler und andere Ungereimtheiten findend und dennoch stets konstruktiv kritisierend – einen ganz besonderen lieben Dank an Dich, Christian!

# Aufbau des Buches

Der erste Teil hat das Ziel, dass Sie schnell und unkompliziert erste Erfolge und schnelle Lernerfolge haben. Sie erhalten hier jedoch auch die Grundlagen, auf die das Buch im weiteren Verlauf aufbauen wird.

Der zweite Teil vertieft dann eben dieses. Die Komponentenentwicklung wird stetig komplexer, Module und Plugins zeigen, was möglich ist, und die Joomla-API wird natürlich auch genauer betrachtet. Ein bunter Mix aus Theorie und Praxis.

Sie können das Buch von vorn bis hinten durcharbeiten und unserem Aufbau folgen. Sie können sich aber ebenso gut querbeet durch das Buch arbeiten und lesen, was Ihnen gefällt. Wir haben meistens bei den Kapiteln vorangestellt, was Sie im jeweiligen Kapitel finden und auch jeweils auf die Downloads verwiesen, die das Buch begleiten.

Sie können mit diesem Buch lernen, wie Sie eigene Erweiterungen in Joomla erstellen können. Wir haben viele Fragen aufgegriffen, können aber natürlich nicht alles beantworten. Wir waren jedoch bemüht, Ihnen das nötige Rüstzeug zu geben, um letztlich eigene Erweiterungen zu entwickeln. Das beinhaltet auch manchmal »Hilfe zur Selbsthilfe«.

# Inhaltsverzeichnis

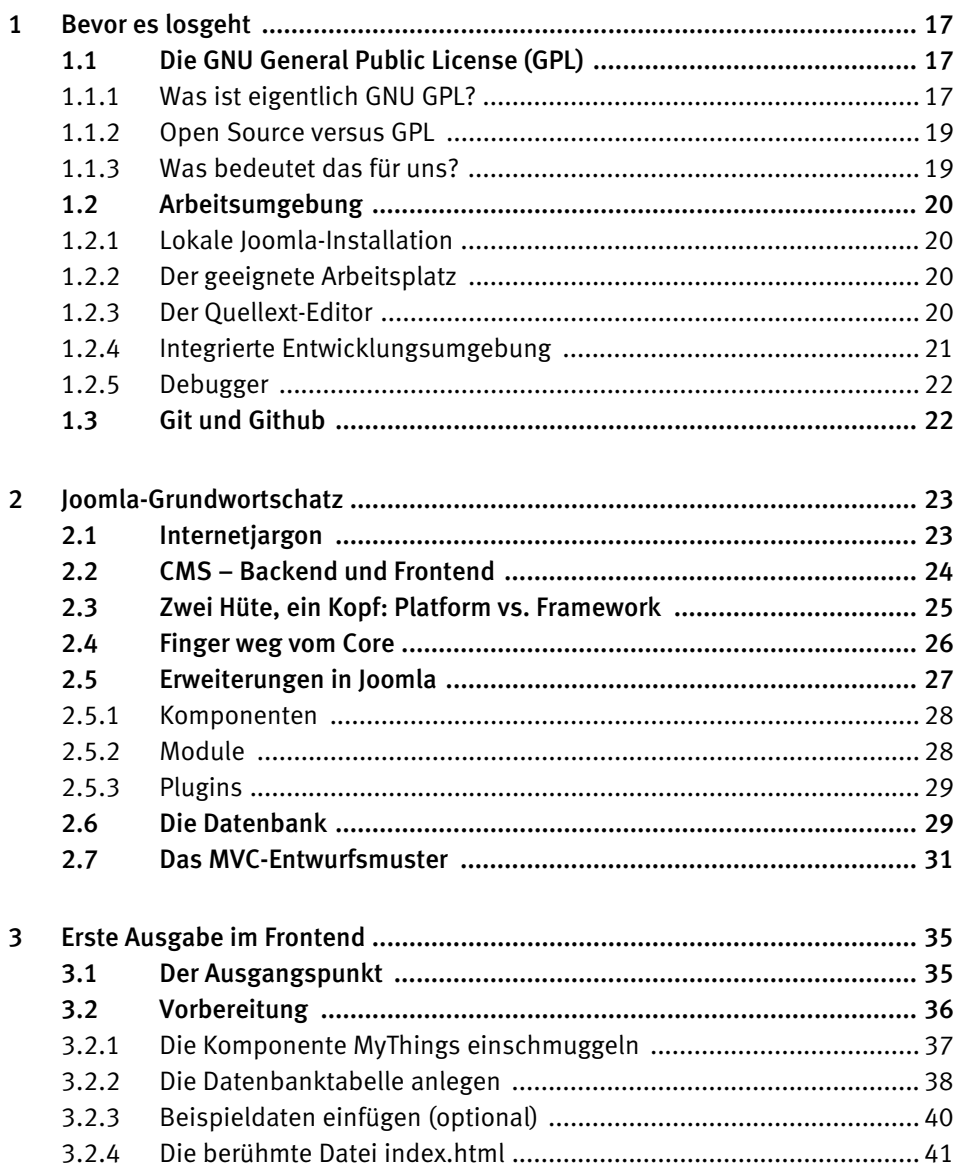

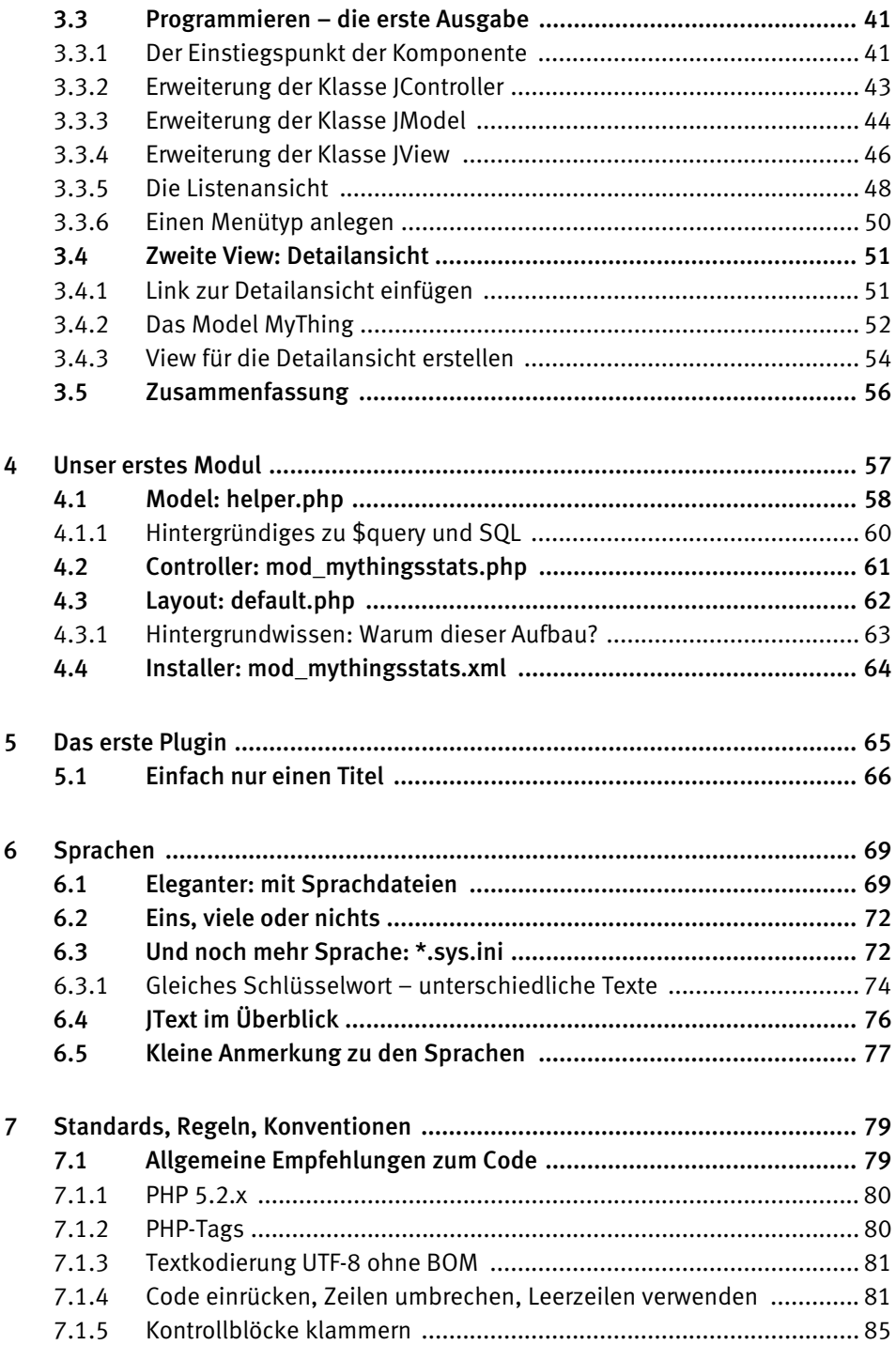

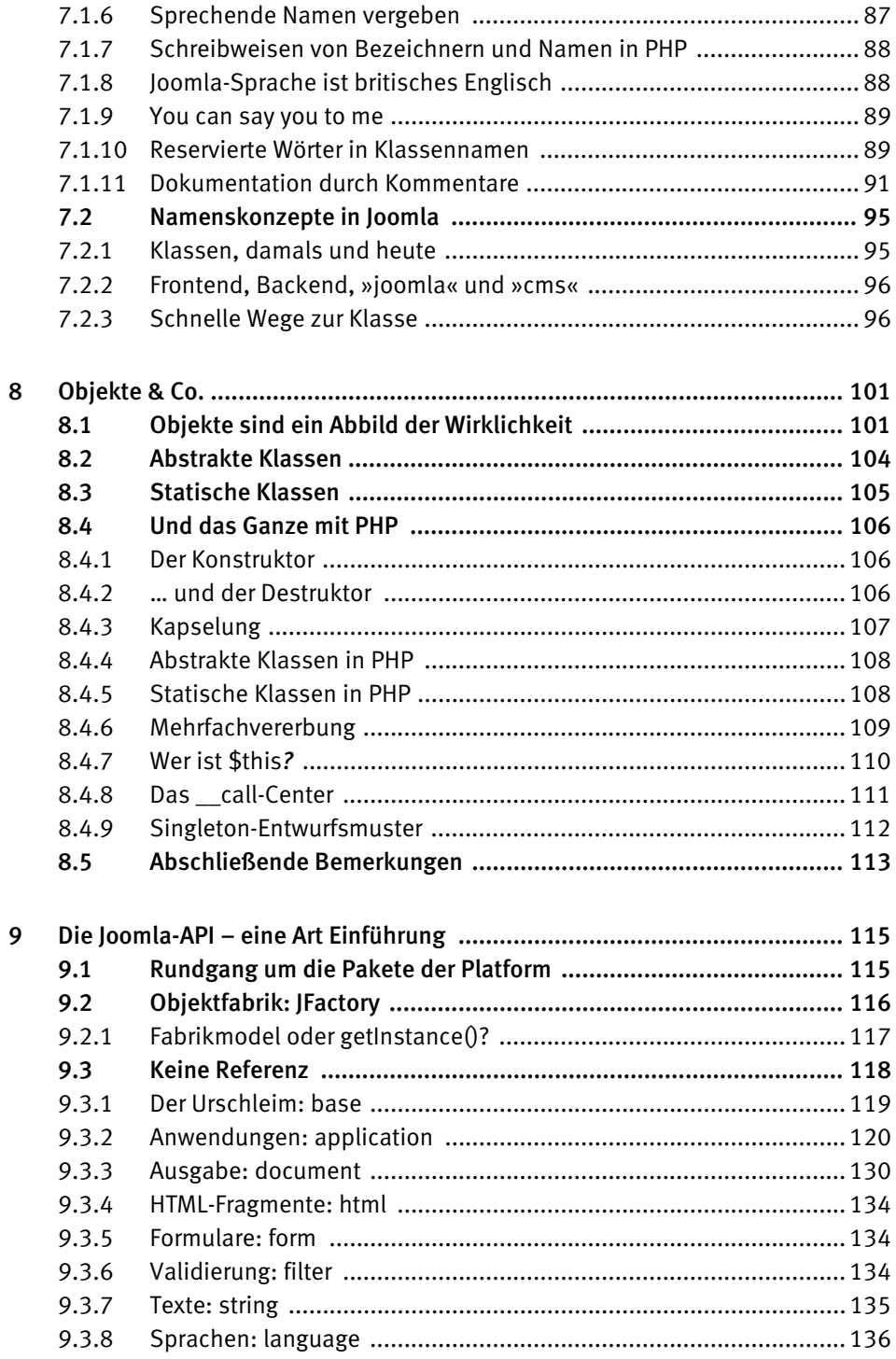

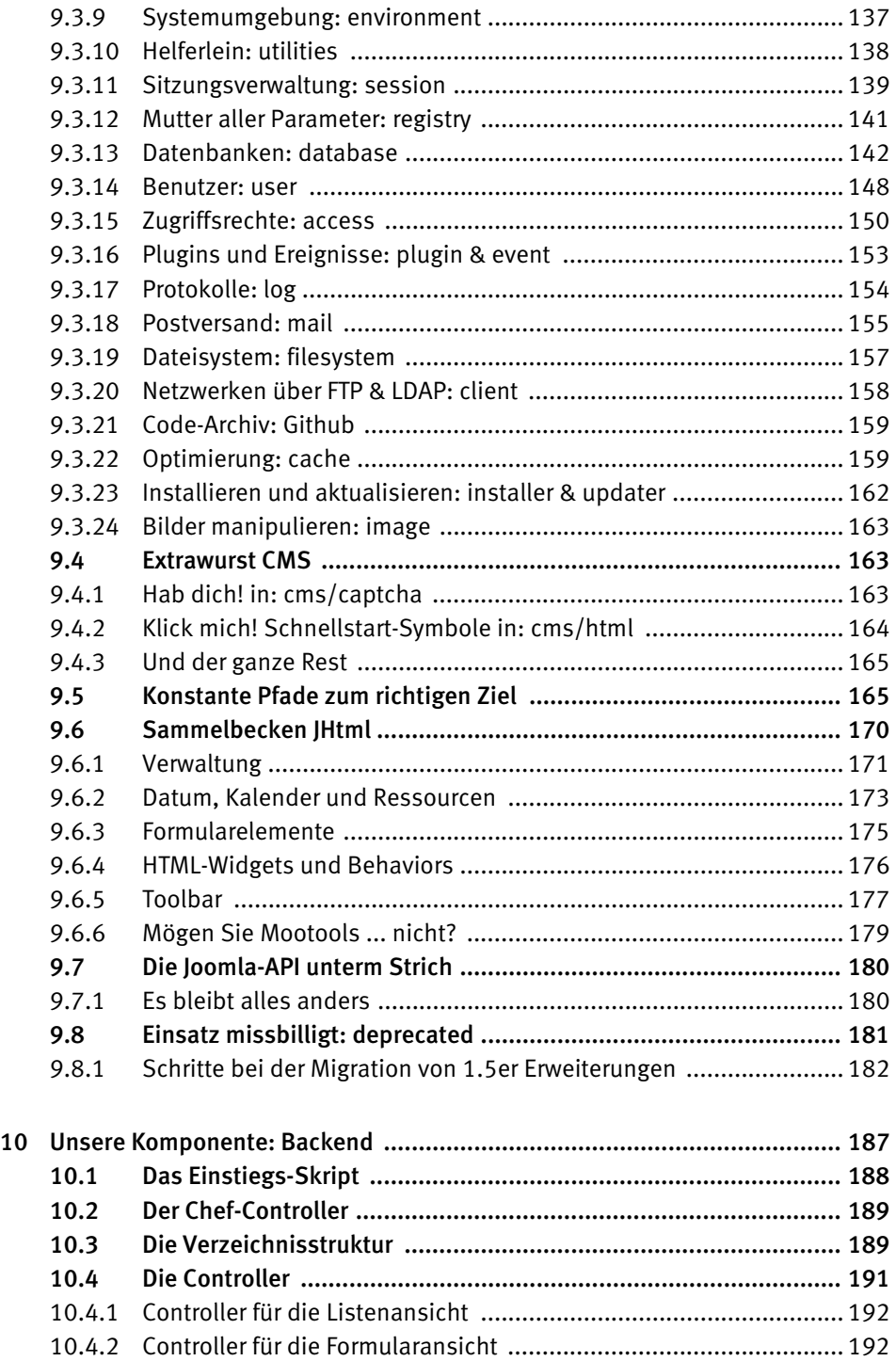

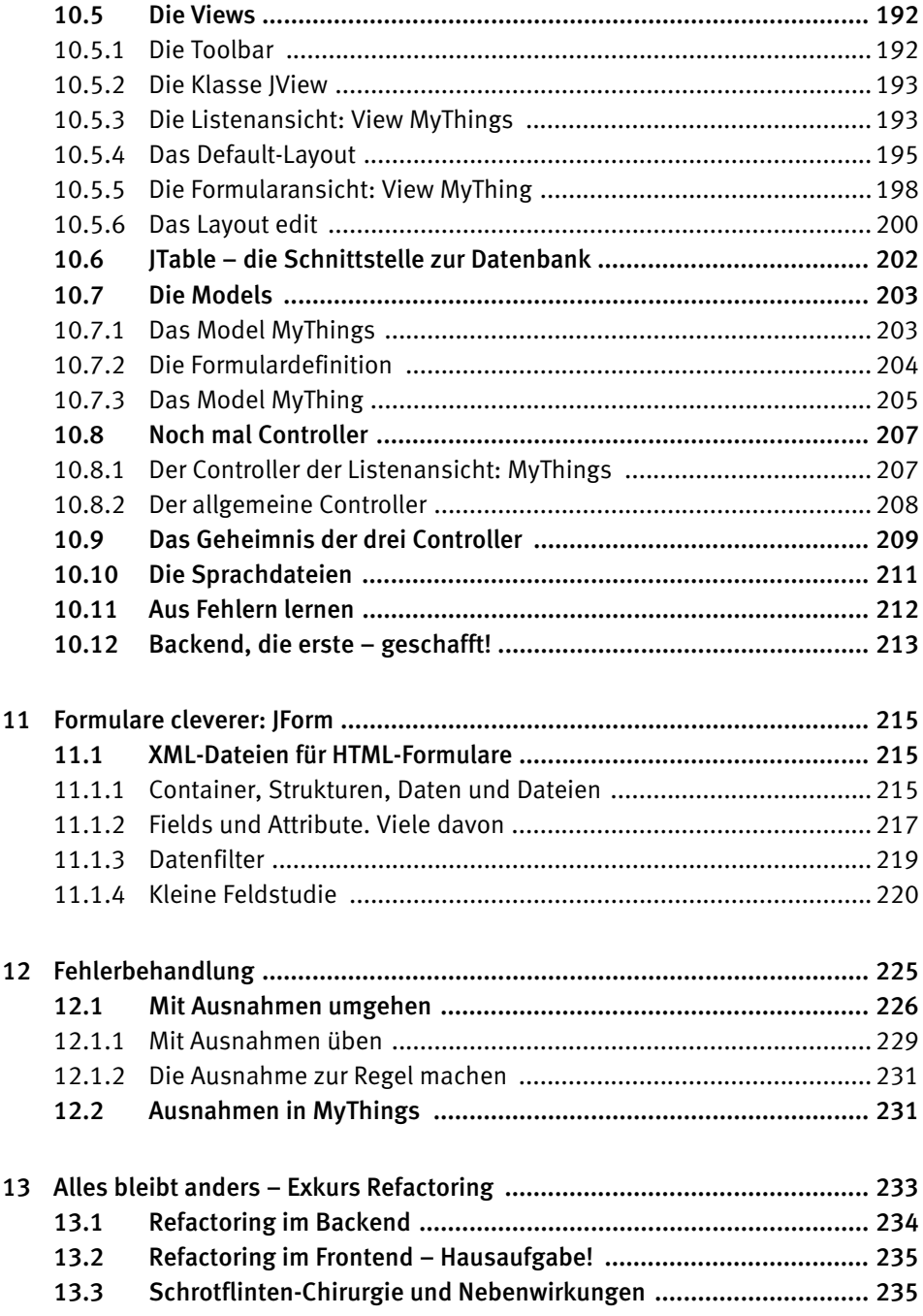

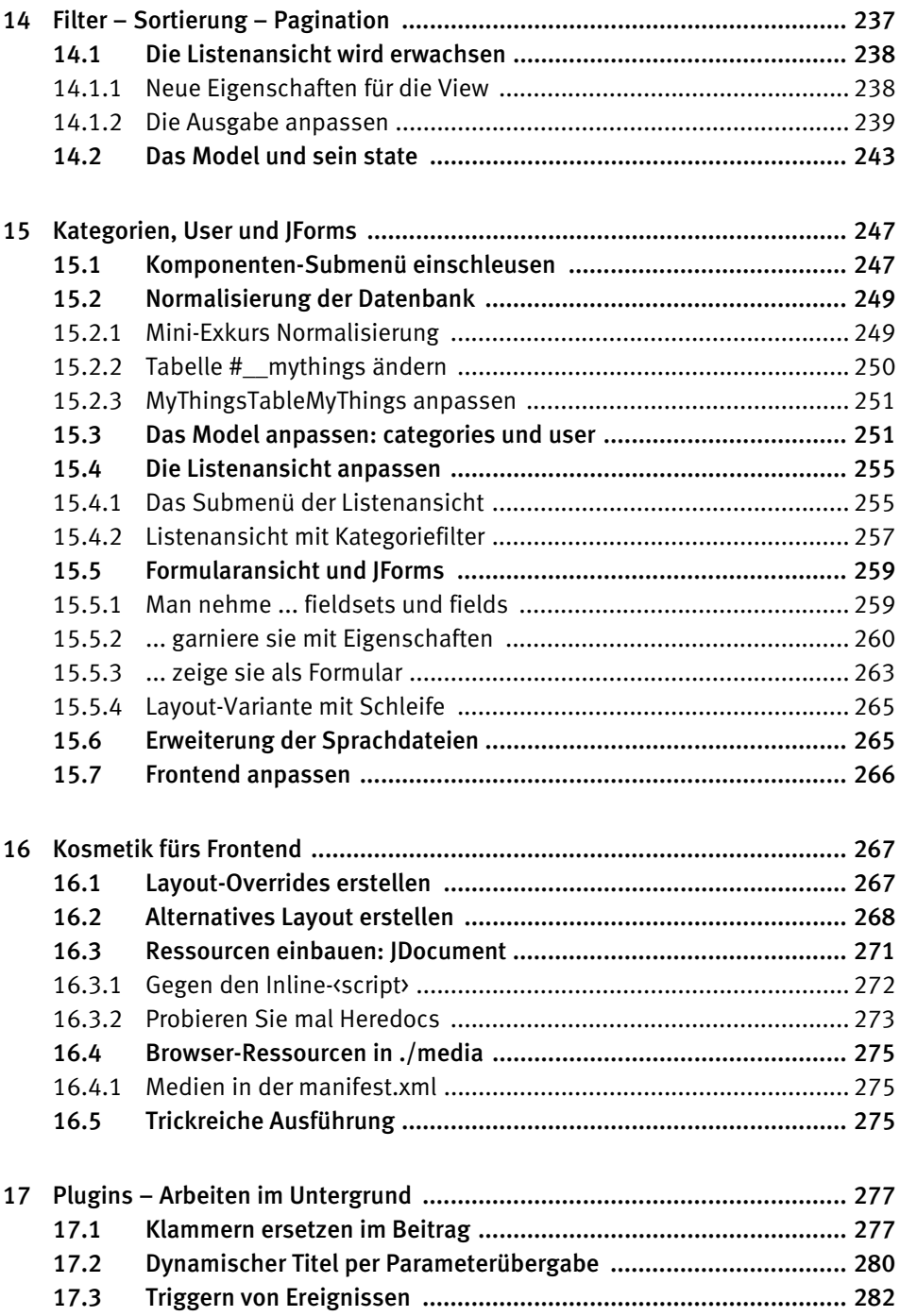

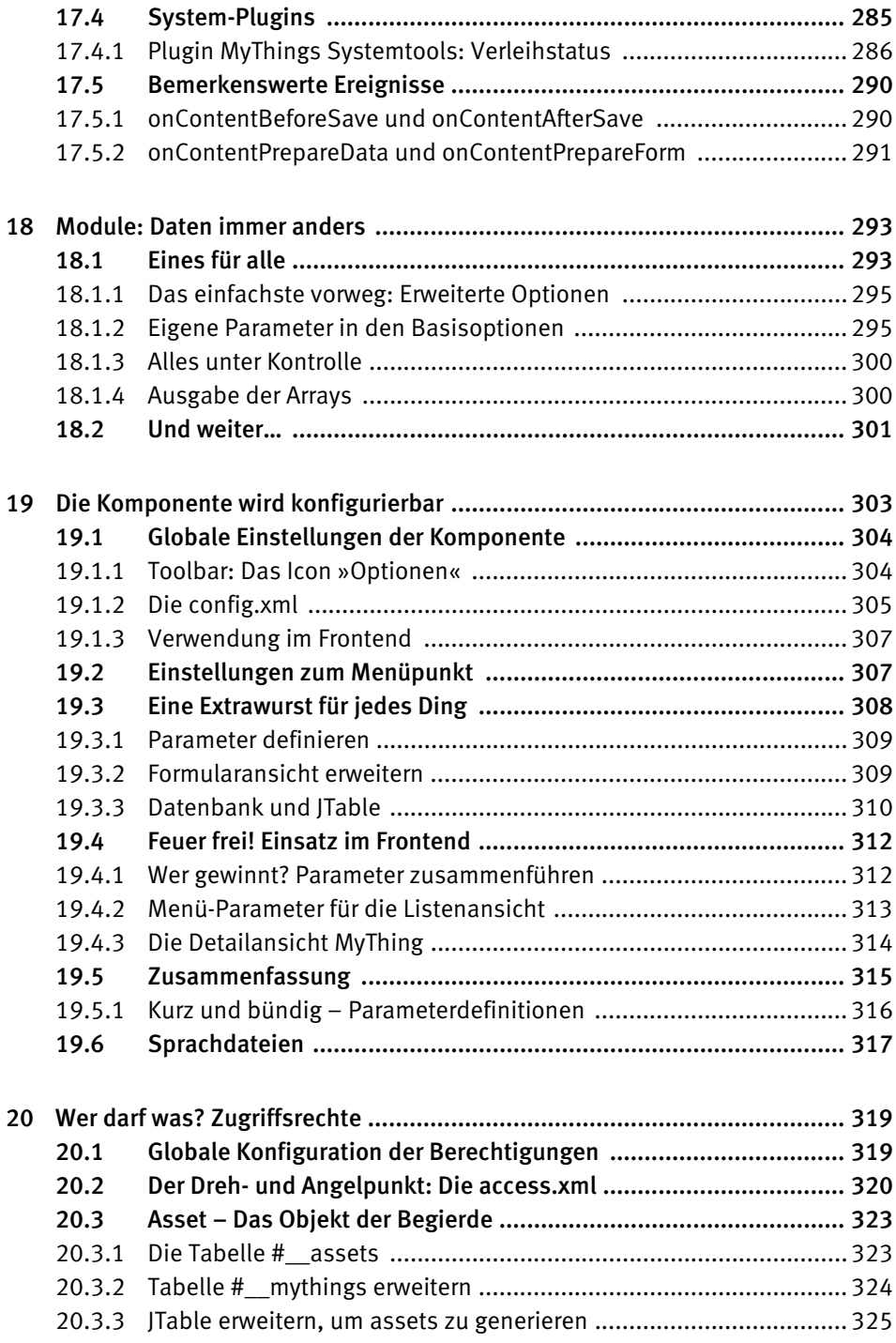

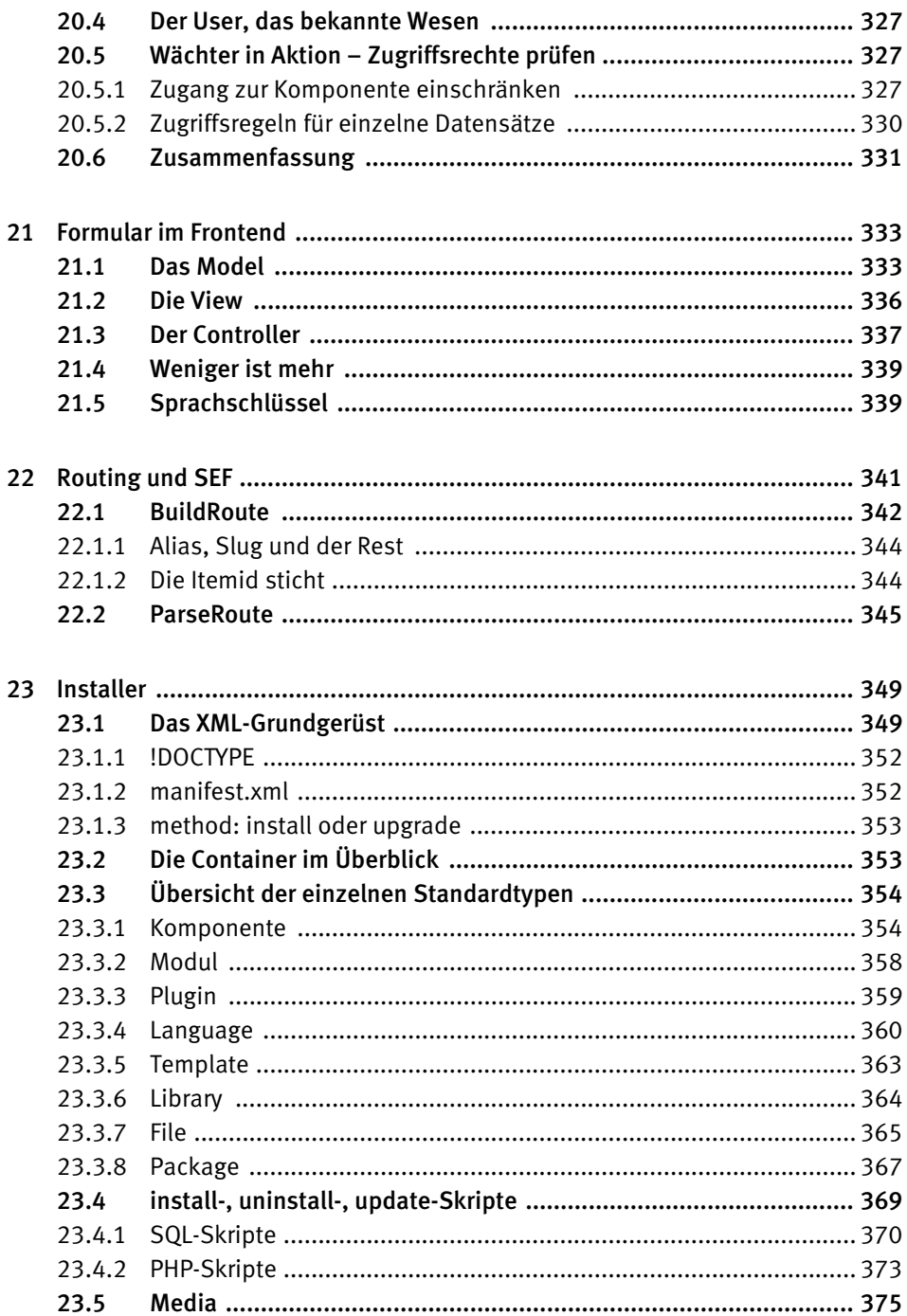

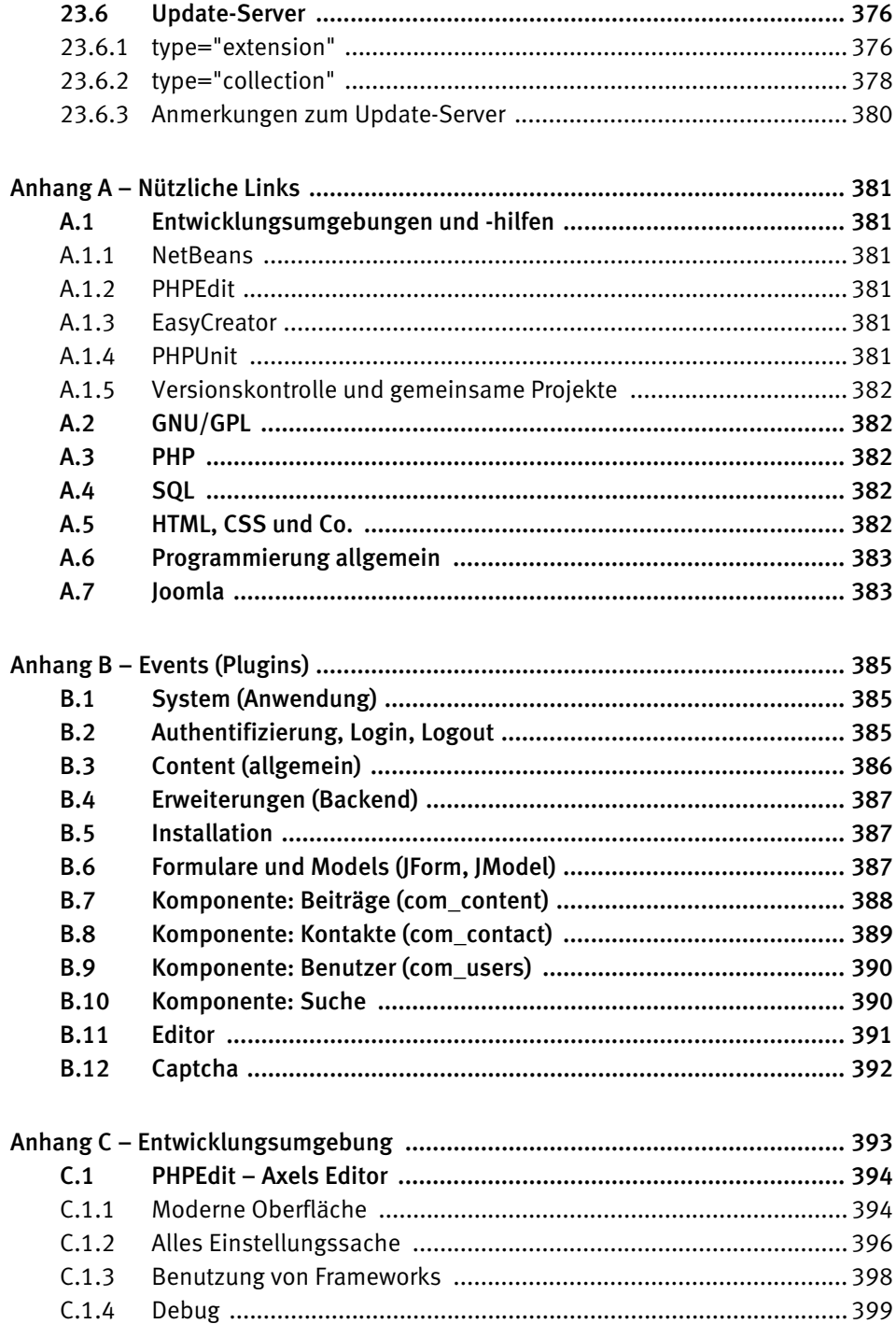

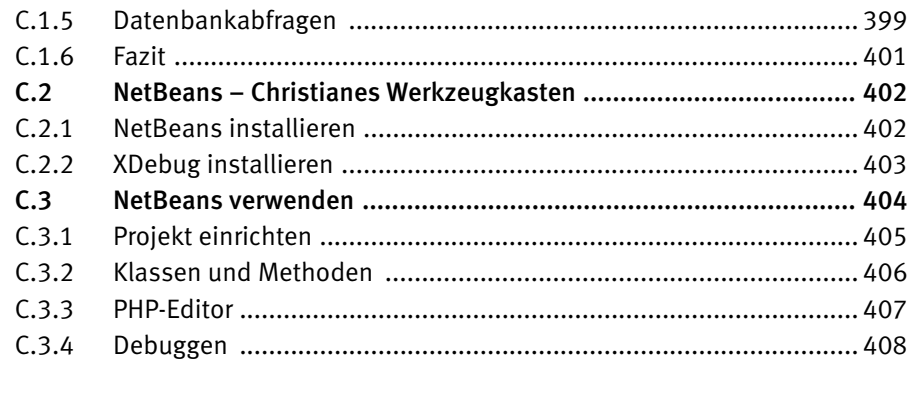

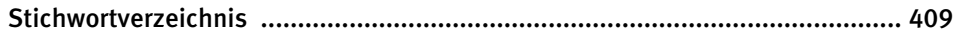

# <span id="page-16-0"></span>2 Joomla-Grundwortschatz

Das Joomla! Content Management System (CMS) ist eine recht umfangreiche Anwendung. Das Wissen über den Einsatz und die Bedienung des CMS setzen wir voraus. Wir schauen jetzt aus der Sicht des Entwicklers von Erweiterungen auf diese zahlreichen Verzeichnisse und Dateien.

Im Gesamtsystem Joomla! steckt nicht nur viel praktisches Wissen sondern jede Menge Softwaretheorie. Nun gibt es zwar nichts Praktischeres als eine gute Theorie und auch wenn wir nicht die Absicht haben, Sie mit allen Details dieser Theorien zu belästigen, so möchten wir zu Anfang ein paar wichtige Begriffe abklopfen und ihre Bedeutung klären.

# 2.1 Internetjargon

 $\overline{a}$ 

Bevor wir uns der Terminologie in und um Joomla widmen, klären wir zuerst ein paar allgemeine Begriffe<sup>5</sup> rund um »Internetseiten« von denen einige immer wieder gerne verwechselt und fälschlich synonym verwendet werden:

- 1. Domain: Die allgemeine Definition bezeichnet »einen (geografischen) Bereich der unter der Kontrolle einer einzelnen Person oder Organisation steht«. Im World Wide Web entspricht dies »einem Namensbereich, der dazu dient, Computer im Internet zu identifizieren; er ist unter anderem Bestandteil der URL einer Webseite«. Vorzugsweise haben Sie ebenfalls die Kontrolle über Ihr virtuelles Hoheitsgebiet im Internet, um darin bspw. auch *Subdomains* anzulegen und zu verwalten.
- 2. URL: Abkürzung für *Uniform Resource Locator*, ist die eindeutige Bezeichnung für eine Ressource in einem Computernetzwerk wie dem Internet. Diese *lokalisierbaren Ressourcen* sind dort unter anderem die einzelnen *Webseiten* einer *Website.*
- 3. Webseite: Ein einzelnes HTML-Dokument, das über eine URL adressiert und mitsamt den darin verknüpften Bildern und Mediendateien z.B. in einem Web-Browser angezeigt werden kann. In Joomla! kann mit Hilfe von Menüeinträgen das Erscheinungsbild einer oder mehrerer Webseiten sowie die Elemente, welche darin angezeigt werden sollen, entscheidend mitbeeinflusst werden. Hierzu dienen zahlreiche Parameterebenen mit denen direkt und indirekt das eigentliche HTML-Seitentemplate, das Layout einer Komponente und die Anzahl und Reihenfolge von Modulen festgelegt werden.

<sup>5</sup> Begriffsklärungen frei nach *http://en.wiktionary.org* und *http://en.wikipedia.org*

- <span id="page-17-0"></span>4. Site: englisch u. a. für Standort, Sitz, Niederlassung. Eine *Website* stellt den funktionalen Teil einer Domain im WWW dar und für die Besucher die Gesamtheit aller darüber verfügbaren öffentlichen Ressourcen bereit. Im allgemeinen Sprachgebrauch werden *Internet* und *Web* synonym verwendet, weshalb gerade im Deutschen aufgrund des gleichen Wortklangs von »Seite« und »Site« die Begriffe Internet*seite* und Web*site* gleichbedeutend verwendet werden. In der Marketingsprache wird die Website zur *Internetpräsenz* oder zum *Webauftritt*<sup>6</sup> .
- 5. Root: englisch für *Wurzel*, bezeichnet in einem Dateisystem allgemein die (hierarchische) oberste Ebene. Im Kontext einer Anwendung verwendet man die »denglischen« Begriffe Root-Ordner/-Verzeichnis ebenso wie Stamm- und Hauptverzeichnis synonym für das Verzeichnis in welchem der ausführbare Teil der Anwendung installiert ist. Bei Web-Anwendungen in PHP ist es der Ordner in dem die Datei *index.php* liegt.

# 2.2 CMS – Backend und Frontend

-

Das Joomla! CMS enthält bei der Auslieferung drei ablauffähige Web-Anwendungen:

- Den *Installer* für die Installation des CMS über das Verzeichnis */installation*.
- Das *Backend* für die Administration des CMS im Verzeichnis */administrator.*
- Das *Frontend*, das den öffentlichen Teil der Website repräsentiert.

Der Installer wird üblicherweise mitsamt Ordner gelöscht, nachdem er seine Aufgabe erfüllt hat. Somit verbleiben Backend und Frontend, zwei (nahezu) eigenständige Web-Anwendungen, die mit verschiedenen URLs aufgerufen werden.

Alternativ werden auch gerne die Begriffe *Admin* und *Administrator* für das Backend und *Site* für das Frontend verwendet. Diese Bezeichnungen finden sich auch in unterschiedlicher Schreibweise im PHP-Quellcode wieder, wie Sie im späteren Verlauf des Buches noch sehen werden.

Backend und Frontend haben ihre eigenen Komponenten, Module, Templates und Sprachdateien. Das Frontend ist in seiner Gesamtheit nicht so ganz eigenständig und einige Erweiterungen bedienen sich immer wieder der Programmdateien aus dem Backend.

Zusätzlich zu den drei Web-Anwendungen die im Browser aufgerufen werden, befinden sich im Ordner */cli* drei weitere Anwendungen für den Einsatz auf der Kommandozeile (CLI = command line interface) mit denen ein Administrator des CMS Wartungsaufgaben der Volltextsuche (com\_finder) automatisieren kann.

<sup>6</sup> Insofern korrekt, da viele derart konzipierte Auftritte und Präsenzen zwar die Auftretenden präsentieren, selten genug aber von praktischem Nutzen für Besucher sind.

<span id="page-18-0"></span>Joomla! besteht somit aus sechs PHP-Anwendungen, die zusammen das Content Management System bilden und von denen Sie die beiden wichtigsten Anwendungen, Backend und Frontend, um neue Funktionen erweitern können.

# 2.3 Zwei Hüte, ein Kopf: Platform vs. Framework

Eine Plattform bezeichnet ein einheitliches Basissystem auf dem Software ausgeführt wird. Programme werden i. d.R. für eine bestimmte Plattform geschrieben. Das Betriebssystem auf Ihrem Rechner oder Smartphone ist solch eine Plattform. Verschiedene Programmiersprachen sorgen über mehr oder minder ausgeklügelte Konstrukte dafür, dass damit geschriebene Programme auch mehr oder minder erfolgreich plattformübergreifend genutzt werden können. Java ist hierbei im Desktop- und Serverbereich verhältnismäßig erfolgreich und so programmieren Menschen unterschiedliche Software für die »Java-Plattform«.

Ein Framework ist ein Gerüst oder Rahmen, mit dessen Hilfe das Programmieren von Software vereinfacht und/oder vereinheitlicht wird. Doch so wenig wie ein Gerüst das fertige Haus oder ein Rahmen das fertige Gemälde darstellt, so wenig ist ein (Software-) Framework ein lauffähiges Programm. Es enthält jedoch eine Menge Bausteine, die Sie als Entwickler verwenden können, um die immer wiederkehrenden Aufgaben in den eigenen Programmen einfacher und schneller umsetzen zu können. Wie jedes Baukastensystem bestimmt das eingesetzte Framework die grundlegende Form der erstellten Programme, will sagen: Ein Gebilde aus Lego-Bausteinen folgt den mechanischen Bedingungen dieser Steine und wird auch immer als Legobausteingebilde zu erkennen sein.

In Joomla! 1.5 wurde ein solches Framework eingeführt, um damit Erweiterungen für das CMS zu programmieren. Seit der Joomla!-CMS-Version 1.7 heißt dieses Framework *Joomla! Platform*. Der Markenname *Joomla!* soll zukünftig nicht mehr nur mit dem CMS und Webseiten alleine in Verbindung gebracht werden, sondern *Joomla!* soll alle nur erdenklichen Arten an PHP-Anwendungen ermöglichen und eventuell auch vereinen, deren gemeinsame Grundlage eben diese *Joomla! Platform* sein wird.

Die *Platform* (und hier auch absichtlich mit einen »t« geschrieben) ist dann auch als ein eigenständiges *Produkt* der Marke *Joomla!* ausgelegt, mit eigener Versionszählung und eigenem Lebenszyklus. Updates der *Platform* erscheinen in einem festen Turnus, etwa alle drei Monate, sodass sich die Versionsnummer mehrmals pro Jahr ändern wird: 11.4, 12.1, 12.2 etc. Diese Versionszählung weicht hier von der semantischen<sup>7</sup>, dreistelligen Versionierung ab. Ebenso wie die seit ca. 2010 zu beobachtenden inflationären Versionssprünge bei Web-Browsern liefert die Höhe der Versionsnummer der Joomla Platform kaum mehr einen Hinweis auf die Möglichkeiten und Funktionen. Versionsnummern bekommen mehr und mehr den Charakter eines Verfallsdatums.

 $\overline{a}$ 

<sup>7</sup> *http://semver.org/* Semantic Versioning Specification

<span id="page-19-0"></span>**Joomla! CMS Version 2.5.x** enthält und verwendet die **Joomla! Platform Version 11.4** (Jahr 2011, Release 4). An dieser Konstellation wird sich auch nichts ändern. Joomla! 3.0.0 wird vermutlich eventuell eine frischere Version der Platform enthalten.

Wenn Sie und wir Ende 2012 mit dem Gedanken spielen, Erweiterungen für Joomla! *3.x* zu programmieren, ist für uns als Entwickler die dann mitgelieferte Version der Platform mitunter wichtiger, als die Versionsnummer des CMS. Für den Anwender dagegen ist es genau umgekehrt. Welche Vor- oder Nachteile diese Trennung der Entwicklungsstränge auf die Kompatibilität und Interoperabilität von CMS-Erweiterungen und Platform-Applikationen haben wird, muss sich erst noch zeigen.

Die Joomla!-Platform ist *aus* dem Joomla!-CMS und dessen technischen Anforderungen heraus entstanden und hat aufgrund dieser gemeinsamen Historie *noch* eine recht enge funktionale Verbindung mit dem CMS. Dies wird sich mit der fortschreitenden, *unabhängigen* Weiterentwicklung der *Platform* zunehmend ändern und die Unabhängigkeit zum *CMS* und dessen was ein CMS an Funktionalität braucht, wird von Quartal zu Quartal größer.

Was Sie heute in der Kombination CMS 2.5/Platform 11.4 noch als Bestandteil der Platform identifizieren *würden*, kann im CMS 3.x/Platform 12.y gänzlich andere Strukturen haben, nicht mehr existieren, anders heißen, oder, oder. Im Kapitel 11 werden Sie einen ersten Eindruck dieses leicht chaotischen Übergangs kennenlernen, der auch uns beim Schreiben dieses Buches immer wieder überrascht hat.

Insgesamt erlaubt dieses Konzept aber der Joomla!-Platform (also dem PHP-Framework) die schon längst überfälligen neue Wege zu gehen, ohne auf das CMS zu warten oder sich im Funktionsumfang nur auf die Anforderungen von Web-Anwendungen zu beschränken. Das CMS-Team *kann* die technischen Neuerungen der Platform ganz oder teilweise in zukünftige Versionen einbauen. Sie als Entwickler müssen nun jedoch genauer darauf achten, ob sie Erweiterungen *für* eine bestimmte Version des *Joomla! CMS* programmieren oder PHP-Anwendungen *mit* einer bestimmte Version der *Joomla! Platform*.

Der Zweck eines Framework ist abgesteckt, egal wie sein Produktname lautet. Daher werden wir in den Programmier-Kapiteln dessen technische Aspekte beschreiben und weniger auf den Produktnamen »Platform« eingehen. Für die Zwecke, die wir hier verfolgen, sind die feinen Unterschiede auch nicht von Bedeutung. Im Zweifelsfall ist es dann auch einfach Joomla.

# 2.4 Finger weg vom Core

Der Core ist das Kernstück eines Systems. In den verschiedenen Joomla-Foren ist oft von einem *Core Hack* die Rede, und verwendet wird diese Bezeichnung üblicherweise für das gesamte CMS-Paket, das Sie über *http://joomla.org* herunterladen können. Dieses Paket enthält Sprachdateien, Templates, Komponenten, Module, Plugins sowie weitere PHP-Bibliotheken von Drittanbietern, weshalb man gerade letztere nicht direkt zum <span id="page-20-0"></span>Core zählen dürfte. Jede Änderung an diesen Originaldateien wird allgemein als Core Hack bezeichnet und das Vorgehen als solches (meist) zurecht verdammt.

Das CMS ist offen für Erweiterungen und stellt hierzu eine große Auswahl an Schnittstellen und zahlreiche Einstiegspunkte bereit. Jeder manuelle Eingriff in den Core *sollte* daher von vornherein unnötig sein und birgt im Gegenteil die schleichende Gefahr nicht nur für potenzielle Fehler. Bei jedem offiziellen Update dieses Kernstücks der Website, kann eine gehackte Core-Datei wieder überschrieben werden. Die gehackten Aufrufe von dann geänderten oder veralteten und ungenutzten Schnittstellen können schnell zu einem Sicherheitsrisiko für die gesamte Website werden. Aber wem erzählen wir das hier eigentlich? Da Sie dieses Buch bereits lesen, rennen wir mit der folgenden Empfehlung ohnehin schon offene Türen bei Ihnen ein: Schreiben Sie lieber eine Erweiterung, anstelle eines Core Hacks.

# 2.5 Erweiterungen in Joomla

Sie wissen als Betreiber einer Joomla-Website natürlich, dass es folgende Arten an Erweiterungen gibt:

- Komponenten
- Module
- Plugins
- Sprachpakete
- **Templates**
- Bibliotheken / Dateipakete

Wir beschäftigen uns in diesem Buch mit der Programmierung von Komponenten, Modulen und Plugins. Joomla bringt diese Erweiterungen in verschiedenen Verzeichnissen unter: *./components*, *./modules* und *./plugins*.

Mit Templates und Bibliotheken befassen wir uns hingegen nicht, was nicht bedeutet, dass man in und um Templates herum nicht ebenso praktische und spannende Dinge programmieren kann und das Framework deshalb auch dort bestmöglich einsetzen sollte.

Allen Erweiterungen, die einer Joomla-Website nachträglich hinzugefügt werden, ist eins gemeinsam: der Installationsvorgang, durch den nicht nur die notwendigen Dateien kopiert, sondern zusätzliche Verwaltungsinformationen in der Datenbank abgelegt werden. Erst wenn eine Erweiterung in der Datenbank eingetragen ist, kann sie im Gesamtsystem effektiv genutzt werden.

Bibliotheken und Dateipakete sind eher selten anzutreffen oder werden von komplexeren Erweiterungen und Paketen eher klammheimlich mitinstalliert. Sie tauchen (wenn überhaupt) lediglich im Backend in der Gesamtübersicht installierter Erweiterungen auf. <span id="page-21-0"></span>Die Joomla-Platform im Ordner *./libraries/joomla* ist übrigens aus Sicht der Installationsverwaltung seit Joomla! 1.7 auch nur eine Bibliothek.

Früher oder später werden Sie oder Ihr Kunde feststellen, dass die vorhandenen Möglichkeiten des CMS trotzt kreativer Zweckentfremdung nicht ausreichen und unter den Abertausenden existierender Erweiterungen<sup>8</sup> nichts Adäquates zu finden ist, das den neuen Anforderungen genügt. Die erste Frage ist daher: Welche Art von Erweiterung kommt überhaupt in Frage?

# 2.5.1 Komponenten

Komponenten repräsentieren den *Hauptinhalt* einer einzelnen Webseite und sind gefragt, sobald besondere Datenstrukturen aufzubauen und zu verwalten sind. Aus Entwicklersicht sind Komponenten die größte Herausforderung. Es sind Anwendungen innerhalb einer Anwendung die zwar einige Grundregeln befolgen müssen, denen ansonsten aber nur sehr wenige Schranken auferlegt sind in dem, was sie machen können und dürfen.

Komponenten bestehen in fast allen Fällen aus einer Komponente für das Backend und einer für das Frontend mit demselben Namen. Die Verwaltungsaufgaben übernimmt hierbei die Komponente im Backend, während mit dem Gegenstück im Frontend die erstellten Daten auf unterschiedliche Weise angezeigt werden.

Die Funktionsweise des CMS bestimmt, dass pro URL/Menüeintrag/Webseite exakt eine Komponente ausgeführt wird. Hierzu wird im Frontend die Komponente einem Menüeintrag zugeordnet und eine Präsentationsform festgelegt, welche die Komponente hierfür bereitstellen muss. Aus der Artikelkomponente kennen Sie diese z.B. als Blog-, Kategorien- oder Einzelansicht. Die Daten, welche in diesen Ansichten dargestellt und verarbeitet werden, stammen aus einer oder mehreren Datenbanktabellen.

Die Programmierung von Komponenten erscheint, jedenfalls am Anfang, äußerst komplex und aufwändig und fast für jeden verwirrend, solange das Verständnis für die API, die verschiedenen Namenskonzepte und das MVC-Entwurfsmuster, erst noch aufgebaut wird. Praktischerweise können Komponenten klein und bescheiden anfangen und stetig wachsen.

# 2.5.2 Module

-

Ein Modul bietet sich in den Fällen an, wenn irgendwelche Daten aus irgendeiner Quelle unter bestimmten Bedingungen auf einer Webseite anzuzeigen sind. Die Datenquelle *kann* die aktuelle Joomla-Datenbank sein, muss aber nicht. Die Bedingungen legt der Administrator im Backend fest und entscheidet dort auch, welche Module auf einer bestimmten Webseite angezeigt werden und an welcher Stelle. So kann auf einer Web-

<sup>8</sup> Joomla Extension Directory (JED) *http:/extensions.joomla.org*

<span id="page-22-0"></span>seite zwar nur eine Komponente ausgeführt werden, aber (nahezu) beliebig viele Module, um weitere Daten um die Komponente herum anzuzeigen.

Backend und Frontend haben ihren eigenen Satz an Modulen, wobei die Großzahl sicherlich im Frontend im Einsatz ist. Ihre Programmierung ist im Vergleich zu Komponenten deutlich einfacher. Dennoch – oder gerade deshalb – sind sie sehr vielseitig einsetzbar und eine gern genutzte Beilage von Komponenten. Unabhängig davon, welche Komponente für den Hauptinhalt der aktuellen Webseite tatsächlich verantwortlich ist, präsentieren Module ihre eigenen Daten bzw. die »ihrer« Komponente.

# 2.5.3 Plugins

Plugins sind ereignisgesteuerte Routinen und gehören Frontend und Backend gleichermaßen an. An allen Ereignissen, die im CMS zwischen der Anfrage durch den Browser bis zur Auslieferung der fertigen Webseite auftreten, können Plugins teilnehmen. Zu diesen Ereignissen zählen bspw. das Lesen und Speichern der Datensätze, Suchanfragen, Anzeigen der Inhalte, An- und Abmelden der Benutzer. Mit wenigen Zeilen Code können Sie das CMS oder bestimmte Komponenten durch (eigene) Plugins ergänzen und an deren Ereignissen teilhaben, um »Dinge zu tun«.

# 2.6 Die Datenbank

Joomla hält seine Daten standardmäßig in einer MySQL-Datenbank. Die sogenannte »Community Edition« des MySQL-Server ist für alle gängigen Betriebssysteme kostenfrei verfügbar und wird u. a. mit Komplettpaketen wie MAMP, $^\circ$  WAMP $^\mathrm{n}$  oder XAMPP $^\mathrm{n}$ installiert. Bei Linux-Distributionen ist MySQL ebenso wie der Apache-Webserver i. d.R. bereits enthalten und mit hoher Wahrscheinlichkeit läuft auch Ihr Webspace »unter« Apache und »mit« MySQL.

Bei der Installation des CMS wird eine Datenbank mit allerlei Basis- und Verwaltungsdaten eingerichtet. Dazu gehören der erste Benutzereintrag für den Administrator, einige Benutzergruppen und Zugriffsrechte, die Menüs für das Backend und die im Standardpaket enthaltenen Erweiterungen.

Die Tabellen der Datenbank erhalten bei der Installation ein zufälliges Präfix, etwa »a5j6\_«. Alle Tabellen mit demselben Präfix gehören zu einer Joomla-Installation. So können sich mehrere CMS eine einzelne Datenbank teilen. Das Präfix ist auch in der Konfigurationsdatei *configuration.php* hinterlegt.

 $\overline{a}$ 

<sup>9</sup> *http://www.mamp.info*

<sup>10</sup> *http://www.wampserver.com*

<sup>11</sup> *http://www.apachefriends.org*

Die etwas kryptische Zeichenfolge, die Ihnen das Installationsprogramm als Präfix vorschlägt, dient als Sicherheitsmaßnahme. Jeder Webseitenbetreiber kann zudem ein eigenes Präfix vergeben. Bei einem Live-System sollte unbedingt vermieden werden, ein Standardpräfix wie »jos\_« anzugeben.

**Hinweis:** Wir verwenden für unsere SQL-Beispiele immer das generische Tabellenpräfix »#\_\_«. Zum einen wird es von Joomla bei der Code-Ausführung automatisch in das richtige Präfix Ihrer Installation übersetzt, zum anderen verhindern wir damit, dass Sie den Code einfach auf Ihre Datenbank anwenden und mitunter die falsche Tabelle/Installation erwischen. Sie werden es hassen.

Diese Datenbank ist nach der Installation darauf vorbereitet, Kategorien, Beiträge, Kontakte und andere Benutzerdaten aufzunehmen. Komponenten benötigen meist eine oder mehrere eigene Datenbanktabellen.

Wenn Sie noch keine Erfahrung mit dem Aufbau einer Joomla-Datenbank haben, sollten Sie sich eine kleine Erkundungsreise gönnen und sich die Tabellen nach einer Neuinstallation von Joomla z.B. mit phpMyAdmin anschauen.

Jeder Satz in der Tabelle hat einen eindeutigen Schlüssel. Die betreffende Spalte heißt entweder einfach id oder tabellenname\_id. Über diese identifizierenden Schlüssel verweisen die Datenbanktabellen zum Teil auch auf Inhalte anderer Tabellen und das CMS baut auf diese Art auch hierarchische Strukturen auf.

**Tipp:** Für Interessierte ein paar Stichworte für die Suchmaschine ihres Vertrauens: *Datenbanknormaliserung* und *Nested Sets*. Ein sehr interessantes Konzept zur Abbildung hierarchischer Datenstrukturen, auf das wir leider nicht allzu detailliert eingehen können.

SQL-Datenbanken werden über die *Structured Query Language* (SQL) abgefragt und bearbeitet. Die aktuellste Dokumentation für MySQL findet sich unter *http://dev.mysql. com/doc/*.

Die gute Nachricht: Man braucht nicht viel SQL-Wissen aufbauen, um einfache Abfragen zu erstellen und Daten auszulesen. Das Framework stellt mehrere Klassen zur Verfügung, mit denen auch ein Anwender ohne detaillierte MySQL-Kenntnisse einfache Abfragen formulieren sowie Daten einfügen und ändern kann. Wer komplexere Auswertungen erstellen und Inhalte mehrerer Tabellen verknüpfen will, wird um eine Einarbeitung in die Konzepte von SQL langfristig nicht herumkommen.

Joomla lässt sich auch mit einem Microsoft-SQL-Server für die Datenbank oder unter Windows Azure einsetzen. Die technischen Voraussetzungen<sup>12</sup> weichen jedoch sehr von

-

<sup>12</sup> Joomla mit Microsoft Technologien *http://joomla.org/technical-requirements.html*

<span id="page-24-0"></span>den klassischen \*AMP-Umgebung ab und bergen eigene Tücken in sich, die wir hier leider nicht behandeln können.

# 2.7 Das MVC-Entwurfsmuster

Ein *Entwurfsmuster* beschreibt einen Weg, ein immer wieder auftretendes Problem standardisiert zu lösen. Der Begriff selbst wurde in der Architektur zuerst eingeführt und für die Softwarearchitektur übernommen. Das Entwurfsmuster, nach dem die Komponenten in Joomla aufgebaut sind, nennt sich MVC: Model-View-Controller. Es ist ein klassisches Muster aus der objektorientierten Programmierung (OOP) und orientiert sich an den besagten, wiederkehrenden Aufgaben interaktiver und interoperabler Applikationen (wie einer Website) und trennt ein Softwareprogramm in drei Schichten:

- Datenbasis (Model)
- Präsentation der Daten (View)
- Programmsteuerung (Controller)

Durch die Trennung der Aufgaben möchte man den Code in erster Linie wiederverwendbar und änderungsfreundlich machen – und geändert wird beim Programmieren viel und ständig.

Das Ganze erschließt sich eigentlich erst im Nachhinein nach dem Motto »Das Leben wird vorwärts gelebt, aber rückwärts verstanden«. Lesen Sie den Abschnitt dann später nochmal wenn die erste Komponente fertig ist, und Sie werden Ihre Aha-Erlebnisse haben!

In einer Web-Anwendung sind ganz typische, wiederkehrende Aufgaben:

- 1. Anfrage empfangen (URL)
- 2. Daten von der Datenbasis holen
- 3. Daten ausgeben

oder

- 1. Eingabe des Benutzers annehmen
- 2. Daten prüfen und ggf. speichern
- 3. Bestätigung ausgeben

und alle dazwischen liegenden Varianten.

Das Prinzip sieht jedoch stets so aus:

- Das Model verwaltet die Daten und enthält die sogenannte *Geschäftslogik*
- Die View präsentiert diese Daten und nimmt Benutzereingaben entgegen

• Der Controller steuert und koordiniert den ganzen Ablauf und die Verbindung zur »Außenwelt«

Die Rollenverteilung der drei Akteure ist somit geklärt. Die Geschäftslogik gehört ins Model, denn beim Speichern eines Datensatzes sind etwa Berechnungen durchzuführen und andere Datensätze / Datenquellen zu aktualisieren. Das kann heute eine XML-Datei sein, morgen eine relationale Datenbank und übermorgen ein hipper, neuer Web-Service in der allmächtigen Wolke.

Aber ein Entwurfsmuster ist keine Zwangsjacke und MVC ist vor allem kein Allheilmittel für *jedes* Softwareproblem. Als Entwickler sollten Sie immer die Lösung verwenden, die sich nicht störend auf das Gesamtsystem auswirkt und einer Aufgabe am besten gerecht wird.

Um es mal ehrlich zu sagen: Für kleine Komponenten schießt man mit MVC schon mit der Kanone auf Spatzen. Aber wenn diese kleinen Komponenten groß werden, und das geht schneller, als man anfangs denkt, dann weiß man ein solch standardisiertes Vorgehen zu schätzen, bei dem insbesondere das Framework dem Entwickler schon viel Basisarbeit abnimmt – weil dieses MVC-Dings tatsächlich *änderungsfreundlich* ist.

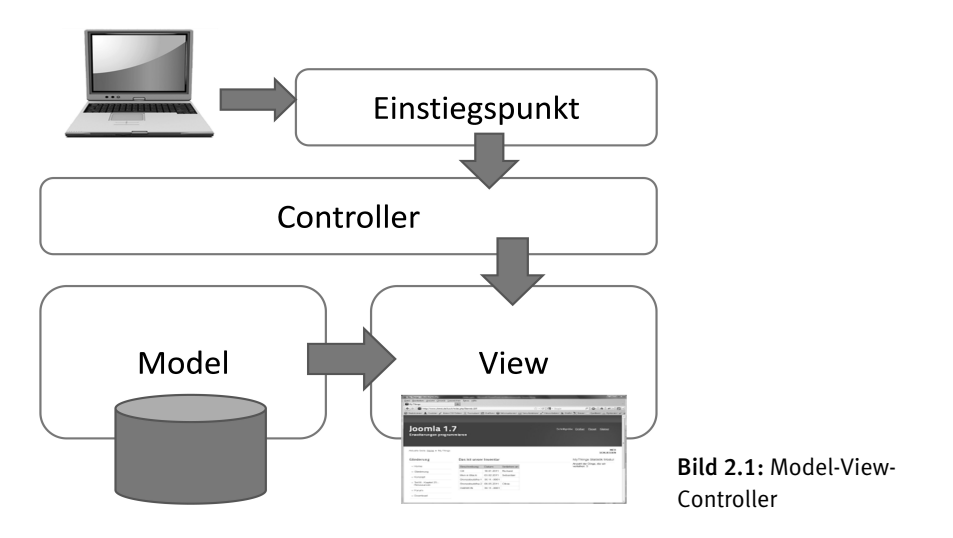

Ganz nebenbei erleichtert diese Aufteilung auch die Arbeit im Team. Nehmen wir an, ein Designer hat ein wunderschönes Design entworfen, der HTML-Spezialist hat das Design in ein Template nach allen Regeln der Kunst umgesetzt und alles funktioniert aufs Schönste. Nun beschließt aber die Datenbankspezialistin, dass in der Datenbank ein paar Spalten zusätzlich notwendig sind, um zum Beispiel Statistiken mitzuführen. Sie kann ruhig neue Spalten einfügen – der HTML-Spezialist braucht sich nicht darum kümmern. Seine *Views* erscheinen weiterhin korrekt, auch wenn das Daten*model* umstrukturiert wird. Vielleicht wird auch anstelle der Datenbank eine ganz andere Datenquelle eingesetzt, etwa eine Schnittstelle zu einem anderen System oder eine Datei.

Die Präsentationsschicht bleibt, wie sie ist, denn das Model bietet der View in gewohnter Weise Zugriff auf die benötigten Daten. Wie aber das Model diese Daten letztlich beschafft oder welche Daten sonst noch verarbeitet werden, geht die View nichts an. Umgekehrt kann der Webdesigner die Daten, die vom Model angeboten werden, präsentieren, wie er will – einspaltig, mehrspaltig, als Blog, als Zahlenkolonne in endlosen Tabellen oder als interaktive Infografik – und dies wahlweise eingebunden im seriösen CI-Design des Unternehmen, einem bunten Layout für Kinder oder einem barrierearmen Layout für Blinde; dem Model ist es ganz egal.

Der Controller stellt im allereinfachsten Fall eine Verbindung zwischen Model und View her und steuert deren Dialog und Wechsel anhand der eingehenden Anfragen.

# <span id="page-27-0"></span>3.2.4 Die berühmte Datei index.html

Sie kennen diese Datei, sie ist in jedem Verzeichnis einer Joomla-Installation enthalten. Jedesmal, wenn Sie ein (Unter-)Verzeichnis anlegen, sollte Ihre erste Aktion das Kopieren dieser Datei aus einem übergeordneten Verzeichnis sein. Sie enthält normalerweise nur eine Zeile:

<html><br/>body bgcolor="#FFFFFF"></body></html>

Diese Datei schützt davor, dass ein Neugieriger mit dem Browser direkt auf ein Verzeichnis zugreift, sie ist eine Sicherheitsmaßnahme.

Diese *index.html*-Datei ist ein Ärgernis, sie bläht die Verzeichnisse auf und macht sie unübersichtlich. Sie wird nur auf dem Server gebraucht und auch nur dann, wenn der Schutz der Verzeichnisse mittels *.htaccess* nicht möglich ist.

**Tipp:** Vergessen Sie diese Datei, solange Sie lokal arbeiten. Wenn die Komponente weitergegeben werden soll, ist die Datei notwendig. Die zukünftigen Anwender könnten ja mit unsicheren Servern arbeiten.

Also nehmen Sie diese Datei dann aus irgendeinem der Joomla-Verzeichnisse und kopieren sie am Ende in einem Rundumschlag in alle Ihre Unterverzeichnisse hinein.

# 3.3 Programmieren – die erste Ausgabe

Joomla ist nach dem Model-View-Controller-Entwurfsmuster aufgebaut. Das wurde im Kapitel 2.7 erklärt.

Jetzt geht es gleich zur Sache mit dem Programmieren – Hands On Code! Als erstes erstellen Sie in *components* (nicht in *adminstrator/components!*) ein neues Verzeichnis *com\_mythings.* Das ist ab jetzt Ihr Arbeitsplatz, alle weiteren Verzeichnisse und Dateien werden dort erstellt.

**Download:** Die Dateien zu diesem Kapitel können Sie herunterladen: *com\_mythings\_ kap03.zip.*

### 3.3.1 Der Einstiegspunkt der Komponente

Als Erstes programmieren Sie das Einstiegsskript für die Komponente im Frontend, das grundsätzlich den Komponentennamen trägt. Dieses Skript kann man direkt mit einem Link aufrufen: *http://localhost/verzeichnisname/index.php?option=com\_mythings* 

### **Hinweis:**

Wir verzichten hier im Buch auf alle Kommentare innerhalb des Codes zugunsten einer knappen Darstellung und schreiben die Erläuterungen getrennt. In den heruntergeladenen Programmen ist der Code ausführlich kommentiert. Lesen Sie dazu auch die Abschnitte zu Programmierkonventionen in Kapitel 7.1.

Erstellen Sie diese Datei:

### *components/com\_mythings/mythings.php*

```
<?php
defined('_JEXEC') or die; 
jimport('joomla.application.component.controller'); 
$controller = JController::getInstance('mythings'); 
$input = JFactory::getApplication()->input; 
$controller->execute($input->get('task'));
```
### *Erklärungen zum Code:*

 $<$ ?php defined('\_JEXEC') or die;

Joomla setzt beim Start einer Anwendung die globale Konstante \_JEXEC auf 1. Die Abfrage dieser Konstanten stellt sicher, dass ein Skript nur innerhalb einer Anwendung abgearbeitet wird. Alle globalen Werte sind dann richtig gesetzt, alle Filter sind aktiv. Wenn ein Programm außerhalb dieses Kontexts direkt aufgerufen würde, könnte es zu Fehlern kommen und sogar zur ungewollten Anzeige sensibler Daten.

Die Übersetzung ist sinngemäß: »Ist \_JEXEC nicht gesetzt, dann stirb!« Ab hier werden wir auf die Beschreibung dieser Zeile verzichten. Sie steht immer und unbedingt am Anfang jedes PHP-Skripts.

jimport('joomla.application.component.controller');

jimport lädt hier die Klasse JController, sodass wir ab sofort deren Variablen und Methoden verwenden können. Dieses jimport wird Ihnen noch oft begegnen – im Kapitel 7.2.3 finden Sie mehr dazu.

\$controller = JController::getInstance('mythings');

Der Controller ist für den Ablauf und die Steuerung von Komponenten zuständig. Jede Komponente instanziiert sich als Erstes einen eigenen Controller.

### *Für Einsteiger in die objektorientierte Programmierung mit PHP*

JController ist eine Basisklasse der Joomla-Platform. Um zu verstehen, was wir hier machen, hilft Ihnen vielleicht ein Vergleich: Nehmen wir an, wir müssten ein Schiff in einen Hafen bringen. Dafür brauchen wir einen Lotsen. Wir haben die Stellenbeschreibung für Lotsen an Bord. Die holen wir aus der Schublade (jimport).

<span id="page-29-0"></span>Wir brauchen aber jetzt einen echten Lotsen für unser Schiff, nicht nur eine Stellenbeschreibung. Deshalb fordern wir einen an (getInstance). Die Hafenbehörde schickt uns den Herrn MyThingsController. Er ist ausgebildeter Lotse und kann alles, was die Stellenbeschreibung angibt. Er ist nur für unser Schiff zuständig, die anderen Schiffe haben ihren eigenen Lotsen.

```
$input = JFactory::getApplication()->input;
```
Das Input-Objekt hält die Eingaben in der Applikation.

\$controller->execute(\$input->get('task'));

Hiermit bitten wir die Applikation, uns zu sagen, welche Aufgabe ansteht, und den Controller, sie auszuführen. In diesem Fall ist es denkbar einfach: »Standard-View ausgeben«. Das Joomla-Framework weiß ebensogut wie ein Lotse, was seine Standard-Aufgabe ist, dazu braucht es keine weiteren Anweisungen.

In unserem Vergleich wäre JInput der Funker. Diese Klasse von Joomla nimmt alle eingehenden Kommandos und Nachrichten an, säubert sie, hebt sie auf und gibt sie bei Verlangen weiter. Der Funker filtert dabei die Nachrichten, entfernt Störsignale, entsorgt den Spam – der Kapitän fragt den Funker, »Was liegt an?«, und bekommt eine saubere und verständliche Ausgabe des Funkspruchs.

### 3.3.2 Erweiterung der Klasse JController

Nun erweitern wir die Klasse JController für MyThings.

Dass Zusatzprogramme bei Joomla »Erweiterungen« heißen, ist kein Zufall. Natürlich erweitern Komponenten auch den Funktionsumfang des Systems. Aber der Entwickler erweitert buchstäblich die Klassen des Joomla-Frameworks. Das ist jetzt allerdings eine sehr kleine Erweiterung. Genauer gesagt, unser MyThingsController erbt einfach alles von der Joomla-Klasse JController. Schreiben Sie nun folgenden Code

```
components/com_mythings/controller.php
```

```
<?php
defined('_JEXEC') or die; 
jimport('joomla.application.component.controller'); 
class MyThingsController extends JController 
{ }
```
Standardverhalten eines jeden Controllers ist die Ausgabe einer View, das können wir ausnutzen und müssen nichts weiter dazu schreiben.

<span id="page-30-0"></span>**Hinweis:** Die Schreibweise von MyThings oder mythings oder MYTHINGS ist an dieser Stelle eigentlich egal. Joomla verwendet Filter, die alles in Kleinbuchstaben umwandeln. Die gemischte Groß-/Kleinschreibung (CamelCaps oder CamelCase genannt) dient nur der Lesbarkeit des Codes.

Für Dateinamen gilt das aber nicht! Sie werden ausnahmslos in Kleinbuchstaben geschrieben, um Probleme mit unterschiedlichen Betriebssystemen zu vermeiden.

Im Model-View-Controller-Entwurfsmuster haben Sie jetzt die Klasse JController erweitert und nun sind Model und View dran.

**Hinweis:** Als PHP-Programmierer fragen Sie sich vielleicht, wo in unseren Skripts das schließende ?> geblieben ist. Dies und vieles andere ist im Kapitel 7 zu den Programmierkonventionen beschrieben (speziell 7.1.2 PHP-Tags).

# 3.3.3 Erweiterung der Klasse JModel

JModel ist die Klasse, welche Daten aus der Datenbasis bereit stellt. In unserem ersten Beispiel ist die Datenbasis eine MySQL-Datenbank (das ist Standard in Joomla, muss aber nicht sein).

Erstellen Sie ein Verzeichnis *models* in *components/com\_mythings* und schreiben Sie folgenden Code

*components/com\_mythings/models/mythings.php*

```
<?php 
defined('_JEXEC') or die; 
jimport('joomla.application.component.modellist'); 
class MyThingsModelMyThings extends JModelList 
{ 
   protected function getListQuery() 
   { 
    $db = $this -\text{getDbo};
     $query = $db->getQuery(true); 
     $query->from('#__mythings'); 
     $query->select('*'); 
     return $query; 
   } 
}
```
### *Erklärungen zum Code:*

```
<?php
defined('_JEXEC') or die; 
jimport('joomla.application.component.modellist');
```
Für die Behandlung von Listen haben die Joomla-Entwickler eine spezielle Klasse mitgeliefert. Sie enthält Methoden, die alles fix und fertig haben, was man mit Listen so machen kann, z.B. alle Elemente der Tabelle auslesen.

```
class MyThingsModelMyThings extends JModelList 
{
```
Es ist eine Namenskonvention bei Joomla, dass der Komponentenname vor der zu erweiternden Klasse steht und danach der Name der speziellen Erweiterung. Unser Model *MyThings* erweitert die Klasse JModelList.

```
protected function getListQuery() {
```
Sie müssen nur eins machen, damit Joomla den Rest praktisch von selbst erledigen kann: eine Abfrage definieren. Dafür überschreiben Sie die Methode getListQuery() von JModelList.

```
$db = $this->getDbo();
square = $db - 2getQuery(true);
```
Diese beiden Zeilen sind »zum Auswendiglernen« und der Beginn jeder Datenbankabfrage. Als Erstes benötigen Sie ein Datenbankobjekt und von diesem verlangen Sie ein neues Query-Objekt, das dann die eigentliche Abfrage aufnimmt.

```
$query->from('#__mythings'); 
$query->select('*');
```
Joomla erzeugt daraus eine Abfrage: SELECT \* from #\_\_mythings*.* Und ersetzt den Platzhalter für das Datenbankpräfix aus der Konfigurationsdatei. Warum schreibt man die Abfrage nicht einfach als sql-statement? Joomla baut sich Abfragen selbst zusammen. Es könnte ja auch ein anderer Datenbanktyp als MySQL verwendet werden, dort wäre die Syntax der Abfrage eventuell anders. JDatabaseQuery bietet eine Menge Methoden, um eine Abfrage aufzubauen, von denen Sie hier nur zwei sehen: from nimmt den Tabellennamen an, select nimmt die Spaltennamen an, auf die sich die Suche beziehen wird.

```
return $query; 
} 
}
```
Nun steht die Abfrage fertig im Query-Objekt und wartet darauf, benutzt zu werden. Das ist die Aufgabe der Klasse JView, die Sie als Nächstes erweitern.

# <span id="page-32-0"></span>3.3.4 Erweiterung der Klasse JView

Erzeugen Sie ein Verzeichnis *views***.** So sieht das Verzeichnis *com\_mythings* dann aus:

```
com mythings
            \left| - \frac{mythings.php}{\right|}-- controller.php
            \left| - \text{models} \right|\left| - \frac{mythings.php}{\right|}\left| -\right| views
```
Und im Verzeichnis *views* geht es jetzt weiter.

Eine Komponente kann viele Ansichten bzw. Views haben, und jede Ansicht kann verschiedene Darstellungen bzw. Layouts haben. Nehmen Sie als Beispiel die Komponente *com\_content*. Sie kennt die Ansichten »Einzelner Artikel«, »Blog« usw. Bei einer kleinen Komponente mit nur einer View verwendet man gewöhnlich den Namen der Komponente selbst für diese View. Damit bekommen Sie von Joomla vieles gratis, was Sie andernfalls selbst programmieren und bedenken müssen. Es lohnt sich immer, sich an Standards zu halten – jede Abweichung rächt sich furchtbar!

### **Der View oder die View?**

Die Ausgabe heißt im Englischen *the view*. »Denglisch« also **die** View.

Oder etwa nicht? Wie wäre es mit der Übersetzung »der Anblick« sodass es »denglisch« **der** View heißen würde? Es gab da eine kleine Diskussion im Autorenteam (\*hüstel\*) – aber tatsächlich ist »die Ansicht« die korrekte Übersetzung von *the view* und demnach schreiben wir »**die View**«.

Ihre View heißt *mythings* und dafür erstellen Sie wieder ein eigenes Verzeichnis, unterhalb *views*.

Los geht's mit der Date*i view.html.php*. Dieses Skript stellt die Verbindung zum Model her und besorgt die Daten. Die Ausgabe in Form von HTML-Code, also das Layout, liegt im Verzeichnis *tmpl* innerhalb von *views*. *default.php* ist das Standardlayout.

```
com mythings
       \left| - \frac{mythings.php}{\right|}\left| -\right| controller.php
       \left| \text{-} \text{models} \right|\left| - \frac{mythings.php}{\right|}\left| - \right| views
                         \left| - \frac{mythings}{m} \right|\left| -\right| view.html.php
```
Speichern Sie in den folgenden Code:

```
components/com_mythings/views/mythings/view.html.php
```

```
<?php
defined('_JEXEC') or die; 
jimport('joomla.application.component.view'); 
class MyThingsViewMyThings extends JView 
{ 
    protected $items; 
  function display($tp1 = null) { 
       $this->items = $this->get('Items'); 
       parent::display($tpl); 
    } 
}
```
### *Erklärungen zum Code:*

```
class MyThingsViewMyThings extends JView 
{
```
Die View namens MyThings erweitert die Klasse JView.

protected \$items;

Dies sind die Datensätze, welche die View präsentieren wird.

```
function display($tp1 = null){
```
display ist eine Standardfunktion der Klasse JView. Diese Methode überschreiben Sie hier.

```
$this->items = $this->get('Items');
```
Wir müssen die Tabellenzeilen erst einmal vom Model bekommen.

Die Methode get der Klasse JView wendet sich an das Model mit dem Auftrag get('Items') – also »Zugriff auf die Datenbank und alle Sätze auslesen«. JModelList führt das auch gleich aus, denn die Abfrage ist ja schon definiert worden, und gibt als Ergebnis die Treffer zurück. Damit haben Sie ein Array mit allen Tabellensätzen (Zeilen), die die Abfrage zurückgeliefert hat.

```
parent::display($tpl); 
} 
}
```
<span id="page-34-0"></span>Und jetzt aktivieren Sie die display-Methode der Eltern-Klasse JView, damit die Zeilen endlich in einem HTML-Dokument ausgegeben werden. \$tpl = null bedeutet: Default-View ausgeben.

**Tipp:** Programmierer haben auch ihre Vorlieben. Manche schreiben get('Items') andere wieder get('items'). Die get- und set-Methoden der platform bügeln sich das schon zurecht. Aber verwenden Sie jedenfalls immer dieselbe Schreibweise, das erleichtert dem Leser das Verständnis.

### 3.3.5 Die Listenansicht

Erstellen Sie in *views/mythings* ein weiteres Verzeichnis *tmpl.*

```
com mythings
      \left| - \frac{mythings.php}{\right|}\left| -\right| controller.php
      \left| - \right| models
                    \left| \text{-} mythings.php
      \left| - \right| views
                     \left| - \frac{m}{t}\right|-- view.html.php
                               \left| -tmp \right|\left| - \right|-- default.php
```
Schreiben Sie den nachstehenden Code**.** Es ist die Ausgabe der Datensätze im Browser. Wir machen es uns einfach und produzieren eine ganz normale Tabelle, aber geben nur ein paar Spalten unserer Datensätze aus.

**Hinweis:** Der Code hier enthält einige style-Angaben. Das ist »igitt«, solche Sachen gehören in die css-Datei, nicht in den Quellcode. Hier verwenden wir das ausnahmsweise, um schnell zu einem Ergebnis zu kommen. Zu CSS kommen wir später.

*components/com\_mythings/views/mythings/tmpl/default.php* 

```
<?php
defined('_JEXEC') or die; 
$nullDate = JFactory::getDbo()->getNullDate(); 
?> 
<h1>Wir verleihen viele Dinge</h1> 
\langle?php if ($this->items){ ?>
```

```
<table><tr> <th style="background: #ccc;">Bezeichnung</th> 
  <th style="background: #ccc;">Kategorie</th> 
  <th style="background: #ccc;">Ausgeliehen an</th> 
   <th style="background: #ccc;">Ausgeliehen am</th> 
\langletr>
<?php foreach ($this->items as $item) : ?> 
<tr> 
 <td><?php echo $item->title; ?></td>
  <td><?php echo $item->category; ?></td>
  <td><?php echo $item->lent_by; ?> </td>
  <td><?php
       if ($item->lent != $nullDate) { 
           echo JHtml::_('date', $item->lent, 'd.m.Y'); 
       } ?> 
  \lt/\text{td}\langletr>
<?php endforeach;?> 
</table> 
<?php } ?>
```
Joomla verwendet die *default.php*, wenn beim Aufruf der View nichts anderes angegeben ist.

### *Erklärungen zum Code:*

\$nullDate = JFactory::getDbo()->getNullDate();

Diese Methode liefert den Nullwert der Datenbasis für einen Zeitwert zurück, er könnte bei verschiedenen Datenbasen ja völlig verschieden aussehen.

```
if ($this->items){ ?>
```
Falls Datensätze gefunden wurden, bauen Sie eine Tabelle auf.

Der Anfang ist ganz normaler HTML-Code und braucht keine Erläuterung. Erst ab der foreach-Schleife wird es interessant.

<?php foreach (\$this->items as \$item) : ?>

Erinnern Sie sich? In *view.html.php* haben Sie \$items von der Datenbank geholt und als Eigenschaft der View (\$this) gespeichert. Jede Zeile ist ein Array mit dem Inhalt eines Datenbanksatzes, auf dessen einzelne Elemente Sie direkt über den Spaltennamen zugreifen können.

```
<?php
if ($item->lent != $nullDate) : 
    echo JHtml::_('date', $item->lent, 'd.m.Y'); 
endif; 
?>
```
Hier geben Sie das Datum der Ausleihe aus, falls es gesetzt ist. JHtml hat zahlreiche Methoden, mit denen Elemente einer HTML-Seite aufbereitet werden. Sie werden diese im Streifzug durch die API näher kennenlernen.

# 3.3.6 Einen Menütyp anlegen

Fast geschafft! Aber Sie brauchen noch einen Menüpunkt, damit Sie die View auch aufrufen können. Dazu brauchen Sie die im Backend einen Menütyp. Schreiben Sie diesen Code (UTF-8 ohne BOM):

*components/com\_mythings/views/mythings/tmpl/default.xml* 

```
<?xml version="1.0" encoding="utf-8"?> 
<metadata> 
   <layout title="My Things "></layout> 
</metadata>
```
So sieht die Struktur jetzt aus:

```
com mythings
     -- mythings.php
     -- controller.php
      \left| - \right| models
                    \left| \text{-- }mythings.php \right\rangle\left| - \right| views
                     \left| - \frac{mythings}{m} \right|-- view.html.php
                               \left| -tmp \right|\left| - \right|-- default.php
                                   \left| - \right|-- default.xml
```
Glückwunsch! Ihre erste Komponente mit einer ersten View im Frontend ist fertig. Sie können jetzt im Backend einen Link auf diese View anlegen.

<span id="page-37-0"></span>

| Administration                                 |                                                                                                    |                                                                                                    |
|------------------------------------------------|----------------------------------------------------------------------------------------------------|----------------------------------------------------------------------------------------------------|
| <b>Site</b><br><b>Benutzer</b><br><b>Menüs</b> | Auswahl eines passenden Menüeintragtyps:                                                                  |                                                                                                    |
|                                                | Kontakte                                                                                                  | Beiträge                                                                                                    |
| <b>Menüs: Neue</b><br><b>Details</b>           | Alle Kontaktkategorien auflisten<br>Kontakte in Kategorie auflisten<br>Einzelner Kontakt<br>Hauptkontakte | Archivierte Beiträge<br>Einzelner Beitrag<br>Alle Kategorien auflisten<br>Kategorieblog<br>Kategorieliste<br>Hauptbeiträge<br>Beitrag erstellen |
|                                                | <b>Suchindex</b>                                                                                          | com mythings                                                                                                    |
| Menütyp                                        | Suche                                                                                                    | My Things                                                                                                    |
| Menütitel                                      | <b>Newsfeeds</b>                                                                                          | Suche                                                                                                    |
| <b>Alias</b>                                   | Alle Newsfeed-Kategorien auflisten                                                                        | Suchform ar oder Suchergebnisse auflis                                                                                                    |

Bild 3.6: Einen Link zu MyThings anlegen

Und jetzt ins Frontend um zu gucken. Die Übersicht ist da!

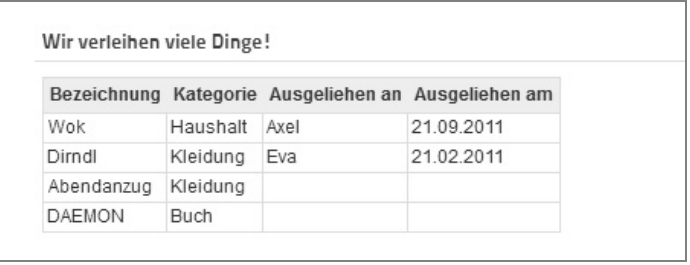

Bild 3.7: Erste View: Die Übersicht

Allerdings kann man noch nicht viel damit anfangen, zumindest möchte man ja die Detailangaben zu den Dingen sehen können, und deshalb fügen Sie noch schnell eine zweite View hinzu.

# 3.4 Zweite View: Detailansicht

Durch Klick auf eins der Dinge soll die Detailansicht aufrufbar sein. Diese View bekommt den Namen »mything«. Falls Sie über diese Namen den Kopf schütteln – das Joomla-Namenskonzept erklärt, warum ich mir hier nichts Originelleres einfallen lasse. In den folgenden Kapiteln erfahren Sie mehr dazu.

### 3.4.1 Link zur Detailansicht einfügen

Zunächst einmal brauchen wir in der Übersicht einen Link, den der Anwender anklicken kann, um zur Detailansicht zu gelangen. Dieser Link adressiert die Komponente *com\_mythings*, die View *mything* und übergibt den Schlüssel des Satzes, der gezeigt wer<span id="page-38-0"></span>den soll. Dazu muss nur die Default-View an einer Stelle erweitert werden: Ändern Sie nur die fett markierte Zeile im Skript.

*components/com\_mythings/views/mythings/tmpl/default.php*

```
. . . . 
\leq?php foreach ($this->items as $row) : ?>
<tr> 
<td><?php echo $item->category; ?></td>
<td><?php echo $item->title; ?></td>
<td><?php echo $item->lent_by; ?> </td>
 . . . .
```
Ersetzen Sie diese Markierung durch folgenden Code:

```
<td><?php
  $link = JRoute::_("index.php?option=com_mythings&view=mything&id=" .$item->id); 
   echo '<a href="' .$link .'">' . $item->title .'</a>'; ?> 
\lt/t.d>
```
### *Erklärung zum geänderten Code*

Der eigentliche Link zur Detailansicht wird von JRoute::\_() je nach den SEO-Einstellungen der Anwendung erzeugt und in einem <a>-tag verwendet.

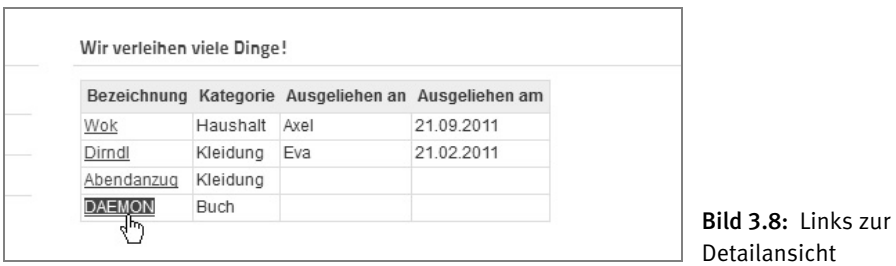

# 3.4.2 Das Model MyThing

Auch bei der Entwicklung von Komponenten führen viele Wege zum Ziel. Um die Details eines Dings anzuzeigen, erstellen wir eine zweite View, ganz nach dem MVC-Entwurfsmuster, mit einem Model *MyThing*, einer View *MyThing* und dort einem Standardlayout *default*.

Irgendwie kommt einem das doch recht abwegig und überdimensioniert vor. Ein Lastwagen, um eine Streichholzschachtel zu transportieren? Ein extra Model und eine extra View nur um einen einzelnen Satz anzuzeigen, der sowieso schon da ist? Ein zweites Layout anstelle einer View würde es doch auch tun? Ganz recht. In meiner ersten Version dieses Kapitels stand an dieser Stelle nur ein zweites Layout namens »thing«. Aber die Komponente wird größer werden, wer weiß, was wir mit dieser Detailansicht noch machen, und deshalb gibt es nun doch ein extra Model, mit dem der gewünschte Satz aus der Datenbank gelesen wird. Die Basisklasse dafür ist JModelItem.

*components/com\_mythings/models/mything.php*

```
<?php 
defined('_JEXEC') or die; 
jimport('joomla.application.component.modelitem'); 
class MyThingsModelMyThing extends JModelItem 
{ 
    public function getItem($id = null)
\left\{ \begin{array}{c} \end{array} \right. $app = JFactory::getApplication(); 
        $requested_id = $app->get('input')->get('id', 0, 'int'); 
      if ($requested_id > 0) {
         $db = $this -\text{getDbo};
          $query = $db->getQuery(true); 
          $query->from('#__mythings'); 
          $query->select('*'); 
          $query->where('id = ' .$requested_id ); 
          $db->setQuery($query); 
         $result = $db->loadObject();
       } 
       return $result; 
     } 
}
```
### *Erklärung zum Code:*

```
class MyThingsModelMyThing extends JModelItem 
{ 
      public function getItem($id = null)\left\{ \begin{array}{c} \end{array} \right.
```
Die Methode getItem() liest einen einzelnen Satz aus der Datenbank aus.

```
$input = JFactory::getApplication()->input; 
$requested_id = $input - 2get('id', 0, 'int');
```
Wenn der Anwender auf einen Link geklickt hat, steht die id des angeforderten Satzes im Model MyThings.

```
if ($requested id > 0) {
 $db = $this -\text{getDbo};
   $query = $db->getQuery(true); 
   $query->from('#__mythings');
```

```
 $query->select('*'); 
 $query->where('id = ' .$requested_id );
```
<span id="page-40-0"></span>Die Abfrage selbst ist im Prinzip dieselbe wie schon im Model MyThings*,* nur ist die Suche auf den einen gewünschten Satz eingeschränkt.

```
 $db->setQuery($query); 
\frac{1}{2} \frac{1}{2} \frac{1}{2} \frac{1}{2} \frac{1}{2} \frac{1}{2} \frac{1}{2} \frac{1}{2} \frac{1}{2} \frac{1}{2} \frac{1}{2} \frac{1}{2} \frac{1}{2} \frac{1}{2} \frac{1}{2} \frac{1}{2} \frac{1}{2} \frac{1}{2} \frac{1}{2} \frac{1}{2} \frac{1}{2} \frac{1}{2}
```
Hier wird die Abfrage ausgeführt. Das Ergebnis ist ein einziger Datensatz, der an die View zurückgegeben wird.

```
 } 
         return $result; 
      } 
}
```
# 3.4.3 View für die Detailansicht erstellen

Sie haben jetzt nur noch eine View *MyThing* für die Detailansicht zu erstellen, zunächst wieder ohne Anspruch auf Schönheit. Am Anfang steht das Einrichten der Verzeichnisstruktur: Unter *views* erstellen Sie ein weiteres Verzeichnis *mything.* 

*component/com\_mythings/views/mything/view.html.php* 

```
<?php
defined('_JEXEC') or die; 
jimport('joomla.application.component.view'); 
class MyThingsViewMyThing extends JView 
{ 
     protected $item; 
    function display($tp1 = null) { 
         $this->item = $this->get('Item'); 
         parent::display($tpl); 
     } 
}
```
Dieser Code unterscheidet sich von dem Code der View *MyThings* nur durch ... Haben Sie es bemerkt? Nur durch einen einzigen Buchstaben! MyThing statt MyThing**s** und Item statt Item**s.** 

Weiter geht's mit dem Layout, genau wie bei der Übersicht: Das neue Verzeichnis *tmpl*  nimmt das Layout in der Datei *default.php* auf. Die Tabellendarstellung ist eine Peinlichkeit und ist der Übersichtlichkeit auf Papier geschuldet – seien Sie ruhig kreativ bei Ihrem Design!

```
component/com_mythings/views/mything/tmpl/default.php
```

```
<?php
defined('_JEXEC') or die; 
$item = $this->item; 
?> 
 <h1><?php echo $item->title; ?></h1>
  <strong><?php echo $item->description; ?></strong>
  <table> 
 <tr>
    <td>Zustand: </td>
    <td><?php echo $item->state; ?></td>
  \langle t \rangle<tr> <td>Wert: </td> 
    <td><?php echo $item->value; ?></td>
 \langletr>
  <tr> <td>Gewicht: </td> 
    <td><?php echo $item->weight; ?></td>
  \langletr>
  </table>
 \langle h1 \rangle<?php
  if $item >lent == $nullDate) {?} Ist ausleihbar 
   <?php } else {?> 
    Ist gerade verliehen. 
  <?php }?>
 </h1>
```
### *Erklärungen zum Code:*

<?php defined('\_JEXEC') or die; \$item = \$this->item;

Die View zeigt den Inhalt des Items.

```
DAEMON
Science Fiction, spannend bis zur letzten Zeile
Zustand: wie neu
Wert:
         16,50€
Gewicht:
Ist gerade verliehen.
```
Bild 3.9: Die zweite View: Detailansicht

<span id="page-42-0"></span>Weiter gibt es nichts zu erklären. Um die Kosmetik der Ansichten kümmern wir uns später. Das Framework bietet dafür viele und interessante Funktionen, die eine detaillierte Behandlung in einem eigenen Kapitel (Kap. 16) verdient haben.

# 3.5 Zusammenfassung

Mit ganz wenig Programmierarbeit haben wir jetzt eine erste Frontend-Komponente mit zwei Views erstellt und eine Basis für die weitere Entwicklung geschaffen.

```
com mythings
       \left| - \frac{mythings.php}{\right|}\left| \text{-} \text{controller}, \text{php} \right|\left| - \text{models} \right|\left| - \frac{mythings.php}{\right|}\left| - \frac{mything.php}{\right|}\left| -\right| views
                         \left| - \frac{mythings}{m} \right|-- view.html.php
                                    \left| -tmp \right|\left| - \right|-- default.php
                                         \left| - \right|-- default.xml
                         \left| \text{-} \textit{mything} \right|-- view.html.php
                                    |-tmpl\left| - \right|-- default.php
```
Sie haben gelernt

- wie im MVC-Entwurfsmuster Model View und Controller zusammenarbeiten,
- was es heißt, die Basisklassen JModel, JView und JController zu erweitern,
- wichtige Klassen/Methoden einzusetzen, zum Beispiel
	- JFactory, um eine Referenz zu erhalten,
	- JHtml, für die Aufbereitung von html-Ausgaben,
	- JRoute, für die Aufbereitung von Links,
	- JDatabase, für den Datenbank-Nullwert,
	- JInput, für die Abfrage der Benutzereingabe,
- den Input-Bereich der Applikation anzusprechen,
- eine Datenbankabfrage zu erstellen und das Ergebnis anzufordern.

Ebenso schnell schreiben Sie im nächsten Abschnitt Ihr erstes Modul.

# <span id="page-43-0"></span>Stichwortverzeichnis

#### **Symbole**

#\_\_assets 150 #\_\_extensions 306 #\_\_menus 308 \$\_REQUEST 122 \$1 278 \$app 120 \$cachable 159 \$context 67 \$key 99 \$limitstart 67 \$mainframe 120 \$namespace 139 \$param->get 296 \$parent 374 \$query 59, 343 \$segments 343, 345, 346 \$this 110 \$type 374 \$urlparams 159 %d 70 &\$article 67 &\$params 67 .ini 69 \_\_call() 111, 227 \_\_clone() 112 \_\_construct () 106 \_\_destruct() 106 \_\_FILE\_\_ 61 \_\_get() 107 \_\_set() 107, 227 <field>-Element 260, 320 <fieldset>-Element 319 <jdoc/>-Elemente 131 <script>-Elemente 272

### **A**

ableiten 103 abstract 108 Abstrakte Klasse 104, 108 access 150 Access Control List 319 Access Rules 152 access.actions 175 access.assetgrouplist 175 access.assetgroups 175 access.level 175 access.usergroup 175 access.usergroups 175 access.xml 330, 331 ACL 116, 152, 319 addEntry() 255, 256 addIncludePath() 171, 202 admin 356 Admin 24 Administrator 24, 118 Administratoren 151 Administratorfunktionen 150 Adminlisten 171 advanced 294 AJAX 132 Aktualisieren 162 Alias 297, 301, 344 Alternatives Layout 63, 295 Apache-Webserver 29 Apfelkuchen 59 API 115 API-Referenz 118 application 120 Application 116 Application Programming Interface 115 application.php 121 Applikation 120, 121 archive 158 array\_merge 312 Arrays 141

article 67

ASC 298 Asset 323 asset id 324 Assets 152 Aufrufreihenfolge 407 Aufrufverfolgung 393 Ausnahmefehler 225 Ausnahmen 226, 229, 231 Auswahlliste 175 Authentifizierung 150 authorise() 327, 328 autocomplete-Attribut 219

### **B**

Backend 24, 96, 118, 127, 167, 187 Backend-Zugang 150 BadFunctionCallException 225 BadMethodCallException 225 basic 293 Basisklassen 127 Bearbeiten 150 behavior.caption 176 behavior.colorpicker 176 behavior.core 176 behavior.formvalidation 176 behavior.framework 176 behavior.highlighter 176 behavior.keepalive 176 behavior.modal 177 behavior.multiselect 177 behavior.noframes 177 behavior.switcher 177 behavior.tooltip 260 behavior.tree 177 behavior.uploader 177 Behaviors 98, 176 Beispieldaten 40 Benutzer 148

Benutzergruppe 327 Benutzer-ID 148 Benutzernamen 148 Benutzerverwaltung 148 Berechtigungen 319 Berechtigungs-Panel 323 Bezeichner 88, 128 Bibliotheken 27 Bildbearbeitung 163 Bilder manipulieren 163 Binärdaten 132 bind() 324 Blätter-Funktion 234, 237 Blättern 243 BOM 81 Breadcrumbs 160 Brotkrumen 160 Browserweiche 272 Bugfixes 354 BuildRoute 342

### **C**

cache 159 Cache 116, 160, 166 Komponentenausgabe 159 Modulausgabe 160 Pluginausgabe 162 cachemode 161 calendar() 173 CamelCaps 44 captcha 163 categories 298 chaining 122 charset 370 Checkbox 196 checkToken() 140 class-Attribut 218 client 358, 362 CMS 23, 24, 96, 163, 180 CMS-Datenbank 117 Code 79, 393 Kommentare 42 code completion 407 Code Injection 245 code smells 233 Code-Archiv 159 Code-Editor 21

Codevervollständigung 401 collection 377, 378 com\_config 305 com\_content 67 com\_content.article 67 com\_finder 133 com\_search 133 Community Builder 372 config 216, 281, 293 Config 116 config.xml 305, 319 configuration.php 29, 166 Container-Elemente 215 Content 67 Content Management System 23 Content-Plugins 66 context 67 Controller 31, 32, 36, 42, 57, 189 Copyleft 17 Copy-Paste-Programmierung 236 Core 26 Core Hack 26 CSS 267, 271, 276, 383 CSS4you 383 CSS-Klasse 71

### **D**

database 142 Database 116 date 173 Date 116 Dateibeschreibung 91 Dateien archivieren 158 Dateisystem 157 Daten formatieren 144 Daten laden 144 Datenbank 29, 59, 60 Normalisierung 249 Datenbanken 142 Datenbanksystem 60 Datenbasis 31, 44 Datenfilter 219 Datum 173 DBO 116

Debuggen 22, 393, 399 schrittweise 393 Debugger 22 Debug-Modus 181 de-DE 69 def() 119, 120 default.php 61, 62, 268, 276 default.xml 307 default-Attribut 218 defines.php 166, 167 Definitionsliste 265 deprecated 181 deprecated.php 181 Deprecation Log 181 DESC 298 description 281 description-Attribut 218 Destruktor 106 dispatcher 283 Dispatcher 154 DOCTYPE 352 Document 116 Dokument 130 Domain 23 DomainException 225 Dr. Web 383 driver 370 DRY-Prinzip 328 DS 61 DTD 352 Dummy-Installationsskript 37

### **E**

EasyCreator 381 echo 71 Eclipse 393, 394 Editor 116, 260 Editor-Plugins 66 Eigene bearbeiten 150 Eigenschaften 93, 102 Eingabefelder 171 Eingabeformular 216 Eingabekontrolle 121 Einstiegsskript 41, 188 Einzahl/Mehrzahl 190 Einzelansicht 268 en-EN 69

Entwicklung 393 Entwicklungsprojekt 22 Entwicklungsumgebung 22 Entwurfsmuster 31, 112, 383 environment 137 Ereignis 29, 65 Ereignisroutinen 153 Ereignisse 153 error 133 error.php 133, 154 Erstellen 150 Erweiterungen 27, 43 überprüfen 38 Erweiterungsverwaltung 38 escape 197 event 153 event handler 153 Events 153 Exception-Objekte 225 Exceptions 225, 226, 231 execute() 341 executeComponent() 130 extension 350, 354, 377 extensions.manifest\_cache 353 eZ Publishing 398

### **F**

Factory Pattern 116 Farbauswahl 223 fatal error Call to private... 112 feed 132 Feedparser 116 Feeds 132 Fehlerbehandlung 225 Fehlercode 226 Fehlercodes 230 Fehlermeldung 226 Fehlerseiten 133 Fehlertext 226 field 293 field-Elemente 215 fields 215, 216, 281, 293 Attribute 217 fieldset 260, 281, 293, 306 fieldsets 215, 216 files 356

files() 157 filesystem 157, 158 filter 134 Filter 237, 257 filter fields 237 filter-Attribut 219 Filterregeln 219 folder 361 folders() 157 form 134, 216 Form 199 form field 304 forms.php 219 Formular 333 Formularanfragen 347 Formularansicht 127, 189, 190, 192 Formulare 134, 171, 215 Formularelemente 171, 175 Framework 25, 96 Frameworks 394 from 297 Frontend 24, 40, 50, 96, 118, 127, 167 Frontend-Zugang 150 FTP 158 FTP-Befehle 158 FTP-Client 158 function display $(\text{Stpl} = \text{null})$ 283 Funktionen 58 Funktionsaufrufe 82 Funktionsdefinitionen 82

### **G**

General Public License 17 get 282 get() 119 getAcl() 116 getApplication() 116 getCache() 116 getClientInfo() 126 getComponent() 129 getComponentName() 126 getConfig() 116 getDate() 116 getDbo() 59, 116

getDocument() 116 getEditor() 116 getFeedParser() 116 getForm() 205 getFormToken() 140 getInstance() 43, 112, 113, 117, 283 getItems() 47 getLanguage() 116 getLayoutPath 61 getListFooter() 242 getMailer() 116 get-Methode 116, 281 getParams() 129 getPath() 126 getPlugin() 153 getProperties() 119 getQuery 59, 296 getSession() 116 getStream() 116 getToken() 140 getURI() 116 getUser() 116 getUserStateFromRequest() 253 Gewährleistungsanspruch 18 Git 22, 182, 382 Github 22, 159, 182 globale Konstante 42 GNU General Public License 17 GNU/GPL 18, 19, 382 GNU-Projekt 17 GPL 17 Grafikdatei 174 group 285

### **H**

Haltepunkt 393, 407, 408 hash key 159 hasToken() 140 Hauptverzeichnis 24 Helferlein 138 helper.php 58, 61 Helperklasse 236, 255, 328 Heredocs 273 hidden-Attribut 218 Highlighting 407

### Hilfe

kontextsensitiv 393 htaccess 167 HTML 382 HTML-Dokument 48, 131 HTML-Formulare 140, 215 HTML-Fragmente 134 HTML-Paket 170 HTML-Widgets 176

### **I**

Icon 192, 357 icon-16-component 357 IDE 22, 393 if-Abfrage 85 iframe 174 image 163, 174 images-Verzeichnis 170 implementieren 105 implode 283 importPlugin 283 importPlugin() 153 index.html 41 index.php 24, 131, 275, 276 INI 141 Inline-Kommentare 94 input 201 Input-Feld 281 install 371, 372, 374 install.sql 372 Installationsskript 39 installer 162 Installer 24, 247 installfile 373 Installieren 162 instanzieren 103 int 297 int\_array 219 Internet 24 Internet Explorer 272 Internetjargon 23 Internetpräsenz 24 InvalidArgumentException 225 isEnabled() 129 isRegistered() 171 Item 199 Itemid 344

### **J**

JAccess 150, 152 JAccessRule 152 JAccessRules 152 JAdministrator 121 JApplication 120 JApplicationHelper 126 JArchive 158 JArrayHelper 138 Java Development Kit 402 JavaScript 223, 267, 271, 276 JavaScript-Bibliothek 276 JavaSE 402 JBrowser 137 JCaption 179 JCategories 121 JComponentHelper 129, 307, 316 JController 42, 43, 44, 127, 191 JControllerAdmin 191, 192 JControllerForm 191, 192 JDatabase 142, 143 JDatabaseException 142 JDatabaseQuery 45, 143, 145 JDate 138 JDispatcher 283 JDK 402 JDocument 130, 271 JDocumentFeed 132 JDocumentHTML 131 JDocumentRaw 133 JError 225 JEvent 153 JEXEC 42 JFactory 59, 116, 117, 296, 299 JFactory::getUser() 327 JFeedEnclosure 132 JFeedItem 132 JFile 157, 158 JFilterInput 134 JFilterOutput 135 JFolder 157 jform 338 JForm 134, 215, 259 JFormField 134, 259 JForms-Konzept 204 JFTP 158

JHtml 98, 170, 258 Helperklassen 172 Verwaltung 171 JHtmlGrid 197, 242 jimport() 42, 97 JInput 121, 123, 124 JInstallComponent 374 JInstallModule 374 JLanguage 136, 137 JLoader 97 JMail 156 JMailHelper 156 JMenu 121 JMenuAdministrator 121 JMenuSite 121 JModel 44, 127 JModelAdmin 205 JModelForm 203 JModelList 45, 47, 203 JModule 130 JModuleHelper 61, 130 JObject 119 John Doe 364 Join 250 JOIN 297 Joomla 383 Joomla! CMS 26 Joomla! Platform 25, 26 Joomla-API 115, 384 Joomla-Document 130 JPATH 165 JPATH\_BASE 166 JPATH\_CACHE 166 JPATH\_COMPONENT 167 JPATH\_COMPONENT\_ADMI NISTRATOR 167 JPATH\_COMPONENT\_SITE 167 JPATH\_CONFIGURATION 166 JPATH\_INSTALLATION 166 JPATH\_LIBRARIES 166 JPATH\_MANIFESTS 166 JPATH\_PLATFORM 166 JPATH\_ROOT 157, 166 JPATH\_THEMES 166 JPathway 121

JPathwaySite 121 JPlugin 67, 153 JpluginHelper 283 JPluginHelper 153, 283 JRegistry 141, 307, 312 JRequest 122, 124, 137 JResponse 137 JRoute 52, 342 JRouter 121, 125 JRouterAdministrator 121 JRouterSite 121, 125 JSite 121 JSON 132, 141, 352 JSON-Format 306 JString 135 JStringNormalise 135 JSubMenuHelper 255, 256 JTable 146, 202, 311 bind 311 JText 70, 76, 194 JToolbarHelper 121, 193, 194 JURI 137 JUser 148, 152, 327 JUserHelper 152 JUser-Objekt 150 JUtility 138 JView 45, 127, 193

### **K**

Kalender 173, 223, 260 Kapselung 107 Kategorie-Filter 253 Kategorien 247 Kategorienliste 299 Klammern 84 Klasse 96, 102 Klassen 88, 93, 95, 97 Klassenmethode 99 Klassennamen 89 Kommentare 91, 234 Inline-Kommentare 94 Komponente 27, 28, 36 Einstiegsskript 41 Frontend 36 Name 45 Steuerung 42

Komponentenausgabe cachen 159 Komponenten-Events 276 Komponenten-Layout 276 Komponentenname 41 Komponentenparameter 305 Konfigurationspanel 306 Konfigurationsparameter 216 Konfigurieren 150 Konfigurierungs-Icon 323 Konkrete Klasse 104, 108 Konstantennamen 88 Konstruktor 106, 203, 244 Kontrollkästchen 221 Kontrollstrukturen 85 Konventionen 79

### **L**

label 201 Label-Attribute 217 Laden von Ressourcen 171 Länderkennung 70 language 69, 70, 136 Language 116 languages 360 Laufzeit 393 layout 295 Layout 46, 267, 268, 276 Layout-Overrides 267 LDAP 158 LengthException 225 libraries 364 libraryname 365 Lightweight Directory Access Protocol 158 LIMIT 298 limitstart 67 link 174 Listen 171 Listenansicht 127, 189, 190, 192, 341 listFolderTree() 157 Literale 273 Lizenz 17 Lizenzbedingungen 17 loadAssoc() 144 loadAssocList() 145, 299

loadColumn() 145 loadNextObject() 145 loadNextRow() 145 loadObject() 144 loadObjectList() 144, 145 loadResult() 60, 145, 299 loadRow() 145 loadRowList() 145 log 154 LogicException 225 Löschen 150

### **M**

mail 155 Mailer 116 Manager 151 manifest.xml 275, 352, 354, 371 Martin Fowler 233 media 375 media-Element 275 media-Verzeichnis 170, 177, 275 Mehrfachansicht 341 Mehrfachvererbung 109 Mehrsprachigkeit 70, 165 Menü 160 menu.php 121 Menüpunkt 307 Menütyp 50, 307 Metadatei 362 Metadaten 171 method 353 Methoden 58, 88, 93, 102 get 47 methods.php 76 Microsoft 394 Migration 182 MIME-Typ 133 Mini-Templates 273 mod 59 mod\_articles\_latest 160 mod\_breadcrumbs 160 mod\_menu 160 Model 31, 36, 44, 57, 58 Model-Klasse 129 Model-View-Controller 31, 32, 41

Modulausgabe cachen 160 Module 27, 28, 293 Basisoptionen 295 Erweiterte Optionen 295 moduleCache() 161 moduleclass\_sfx 295 modulelayout 295 Modulklassensuffix 295 Modultyp 358 Mootools 171, 177, 179 multilang 165 multiple-Attribut 218 MVC 31, 57, 62, 112, 383 MVC-Entwurfsmuster 36 MVC-Klassen 127, 128 MySQL 29, 30, 61, 382 MySQL-Datenbank 44 MySQL-Server 29

### **N**

name-Attribut 216, 217, 218 Namen 88 Namenskonventionen 45 Namenskonzepte 95, 127 Nested Sets 147 NetBeans 21, 402 Editor 407 Installation 402 Projekt 405 Start 404 Syntaxprüfung 408 Neueste Artikel 160 new 112 News 132 Nikolai Plath 381 Normalisierung 250

### **O**

object.php 119 Objekte 88, 101, 141 Objekteigenschaften 142 Objektorientierte Programmierung 101, 103, 383 Objektverkettung 122 oddball-Lösung 236 öffentliche Ressourcen 170

Office 2010 394 Offline-Zugang 150 onAfterDispatch 276 onAfterRoute 276 onchange-Attribut 218 onContentBeforeDisplay 276 onContentPrepare 67, 278, 282 onMythingsBeforeDisplay 283 onMythingsDisplay 276, 285 OOP 101, 113 Open Source 19 opensearch 133 option 294 Optionen 304, 305, 319, 323 optiongroup 175 Optionselement 175 order 298 ORDER BY 298 OutOfBoundsException 225 OutOfRangeException 225 OverflowException 225 Override 63

### **P**

Paamayim Nekudotayim 109 packages 368 Pakete 115 Parameter 303 Parameterverwurstungsmaschine 303 params 67, 281, 282, 293, 306 params->get 282 Parsen 393 ParseRoute 345 pathway.php 121 Pfadangaben 165 Pfade 97 PHP 80, 106 php.ini 403 PHPEdit 21, 381, 394 PHP-Editoren 381 PHP-Klassen 115 phpMyAdmin 39 PHP-Tag 80 Kurzform 80 PHPUnit 381

Platform 25, 96, 180

platform.php 166 Plattform 25 plg 67 plugin 153 Plugin 359 Pluginausgabe cachen 162 Plugin-Klasse 67 Plugins 27, 29, 65, 153, 277 Plugintyp 67 plural 72 populateState() 244 position 364 Positionsangaben 363 POST 140 postflight 374 Postversand 155 Prado 398 Präfix 128 Präsentation der Daten 31 preferences 304 preflight 374 preg\_replace 278 Primärschlüssel 39 printf 70, 71 private 109, 112 Programmblöcke 81 Programmdateien 170 Programmierkonventionen 79, 233 Programmierschnittstelle 115 Programmquelltext 79 Programmsteuerung 31 Projektverwaltung 395 Protokolle 154 public 120 Punktnotation 193

### **Q**

Quelltext 79 queries 371 query 59, 371 Query 246 Query-Objekt 145 Quick-Icons 164 quote() 245

### **R**

Radiobox 175 Radio-Buttons 221 raw 132, 219 Raw-Dokumente 133 readonly-Attribut 218 Redirect 133 Refactoring 233, 235 Regeln 79 regex 278 register() 172 registry 141 Registry-Objekte 141 Reguläre Ausdrücke 278 renderComponent() 129 require\_once 61, 300 Reservierte Wörter 89 Ressourcen 173 Rohdaten 132 Root 24 Root Asset 152 Root-Verzeichnis 24 Router 341, 342 Joomla!-Application-Router 342 Komponenten-Router 342 router.php 121, 341 Routing 341 rules 219

### **S**

safehtml 219 schema 165 schemapath 372 Schlüsselnamen 125, 142 Schlüsselwert 159 Schlüsselwort 99 Schnellstart-Symbole 164 Schnittstellen 115 Schrotflinten-Chirurgie 235 script 174 Script-Elemente 171 scriptfile 373 search engine friendly URL 125 search engine optimization 125 section 330 SEF 125, 341

select 297 select.booleanlist 175 select.genericlist 175 select.groupedlist 175 select.integerlist 175 select.option 175 select.options 175 select.radiolist 175 Selectlist 260 Select-Liste 258 self 112 SelfHTML 382 SEO 125 separation of concerns 191 serialize() 141 server\_utc 219 Session 116, 139, 237 set() 120 setFormatOptions() 172 setQuery 298 shotgun surgery 235 Sicherheit 245 Sicherheitsmaßnahme 41, 198 Singleton 112, 383 Singleton-Entwurfsmuster 116 Singleton-Objekt 117 site 356 Site 24 Sitzungsverwaltung 139 size-Attribut 218 Slider 263, 264 Sliderpanel 263 sliders.end 176 sliders.panel 176 sliders.start 176 Slug 344 Sortieren 237 Sortierfeld 245 Sortierrichtung 242, 245 Sortierung 234, 238 Sourceforge 382 Sprachdateien 69, 70, 136, 265, 317 Sprachen 136 Sprachpaket 136 Sprachpakete 27 Sprachschlüssel 70, 331

Sprechende Namen 87 sprintf 71 sql 373 SQL 30, 61, 142, 143, 382 SQL Injections 382 SQL-Abfrage 59 SQL-Schemata 165 Stammverzeichnis 24 Standardlayout 268 Standardregeln 150 Standards 79 Standardsprache 137 state 237, 258 static 108 Statische Klassen 105, 108 Status ändern 150 Statusinformationen 245 Steuerung 42 Stream 116 string 135 stringURLSafe 135 Structured Query Language 30, 142 Style-Elemente 171 stylesheet 174 Stylesheets 267 Sub-Klassen 98 submenu 357 Submenü 247, 248, 256 submit-Button 242 Suchergebnisse 133 Suchfilter 243 Suchmaschinenfreundliche URL 125, 341 Suchmaschinenoptimierung 125 Such-Plugin 133 Super Admin 150 Super Users 151 Symphony 398 Syntaxprüfung 408 sys.ini 72 System-Plugins 66, 276 Systemumgebung 137

#### **T**

Tabellen 146

Tabellenansicht 268, 341 Tabellenpräfix 29 tabs.end 176 tabs.panel 176 tabs.start 176 task 193, 210 tel 219 Templates 27, 166, 276 Ternäre Kurzschreibweise 86 Texte 135 Textkodierung 81 Titel 344 tmpl 57, 62 token 338 Token 140, 198 Toolbar 177, 192, 193, 255, 319 toolbar.php 121 tooltip 173 Tooltip 173, 196, 260 Topliste 296 triggern 283 try-catch 339 type description 260 input 260 type-Attribut 218 type-Attribute 217

### **U**

UML 104 Umleitung 133 Unicode Transformation Format 20 Unicode-Format 81

Unified Modeling Language 104 Uniform Resource Locator 23 uninstall 371, 374 uninstall.sql 373 uninstallfile 373 unregister() 172 unserialize() 141 unset 219 Unsortierte Liste 265 update 374, 378 Update 372 updater 162 Update-Server 349, 376 upgrade 353 URI 116 url 219 URL 23, 341, 343, 347 URL-Design 342 user 148 User 116, 247 user utc 219 UTF 383 UTF-8 81, 350, 370 UTF-8-BOM 383 utilities 138 utility.php 138

### **V**

Validierung 134 Variablennamen 88, 236 Vererbung 109 version 354 Versionskontrolle 22

Versionskontrollsystem 182 Versionsverwaltungssystem 22 View 31, 36, 44, 46, 50, 57, 90 View-Klasse 129 Virtuelle Methoden 104 Visual Studio 394

### **W**

W3C 383 Waterproof 394 Web 24 Webauftritt 24 Web-Magazin 383 Webseite 23 Website 24 Werkzeugleiste 192 where 298 Widgets 98, 170, 173 WikiLeaks 19 Wikipedia 383 wohlgeformt 352

# **X**

XDebug 228, 399, 403 XML 132

### **Z**

Zielcontroller 193 Zugriffsberechtigung 319 Zugriffsrechte 150, 152 Zugriffsregeln 320, 323, 330, 332 Zwischenspeicher 159

# **Axel Tüting Christiane Maier-Stadtherr René Serradeil**

# **Joomla!-Extensions entwickeln**

**Eigene Komponenten, Module und Plugins programmieren**

**Manchmal muss es eine eigene Erweiterung sein! Und Erweiterungen für Joomla! zu entwickeln, ist gar nicht so schwer. Dieses Buch zeigt, wie Sie eine maßgeschneiderte Lösung für Ihren Bedarf entwickeln. Die Autoren beschreiben Schritt für Schritt das Vorgehen vom Entwurf bis zur fertigen eigenen Komponente für Joomla! 2.5.**

#### $\blacktriangleright$ **Komponenten, Module und Plugins**

Es gibt unterschiedliche Möglichkeiten, Erweiterungen in Joomla! einzubringen. Neben einer größeren Komponente werden Ihnen hier auch Beispiele für die Erstellung zusätzlicher Module oder Plugins gezeigt.

# - **Die Joomla-API**

Die Programmierschnittstelle von Joomla! ist sehr umfangreich. Mit der Einführung des Frameworks und später der Joomla! Platform wurde zwar einiges vereinfacht und vereinheitlicht, aber trotzdem ist es schwer, hier einen Überblick zu erlangen. Damit Sie sich in der Fülle der Klassen und Methoden zurechtfinden, gibt es in diesem Buch eine Einführung in die API der Joomla!-Platform 11.4 im Joomla!-CMS 2.5.

# - **Vom Entwurf bis zum Installer**

Zuerst steht eine Idee, was eine Erweiterung können soll, dann aber muss diese umgesetzt werden. Am Beispiel einer Komponente für ein Verleihsystem, das mit unterschiedlichsten Funktionalitäten aufwartet, wird dieser Prozess in allen Schritten durchgespielt.

# **Aus dem Inhalt:**

- Joomla-Grundwortschatz
- Erste Ausgabe im Frontend
- Unser erstes Modul
- Das erste Plugin
- Sprachen
- Standards, Regeln, Konventionen
- Objekte & Co
- Die Joomla-API Eine Einführung
- Unsere Komponente: Backend
- Formulare cleverer: JForm
- Fehlerbehandlung
- Alles bleibt anders Exkurs Refactoring
- Filter Sortierung Pagination
- Kategorien, User und JForms
- CSS Kosmetik fürs Frontend
- Plugins Arbeiten im Untergrund
- Module: Daten immer anders
- Die Komponente wird konfigurierbar
- Wer darf was? Zugriffsrechte
- Formular im Frontend
- Routing und SEF
- Installer
- Events (Plugins)
- Entwicklungsumgebungen

# **Über die Autoren:**

Axel Tüting ist Fachinformatiker, Anwendungsentwicklung. 2008 gründete er die Firma time4mambo für Programmierung, Schulung und Webentwicklung mit eindeutigem Fokus auf Joomla! bzw. seinen Vorgänger Mambo.

Christiane Maier-Stadtherr war viele Jahre in der Softwareentwicklung tätig, bis sie sich 2010 als Web-Entwicklerin in München selbständig machte. Ihr Hauptinteresse ist die Barrierefreiheit des Web, ihre Leidenschaft sind Schulungen.

René Serradeil aus Karlsruhe ist seit 1996 als freiberuflicher Web-Worker tätig. Für Joomla! 1.0 ersann er das deutsche Backend "JooDe" und war später maßgeblich am Aufbau von docs.joomla.org beteiligt. Im Netz ist er mit WebMechanic.biz unter der Haube tätig und bietet Trainings für HTML, CSS, JavaScript und Adobe Photoshop an.

**Auf www.buch.cd**

Der komplette Quellcode des Buches.

Besuchen Sie unsere Website **www.franzis.de**

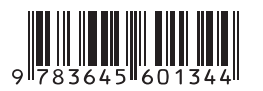

#### **30,– EUR** [D] ISBN 978-3-645-60134-4

# **FRANZIS**